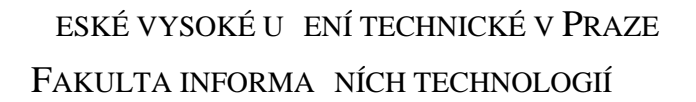

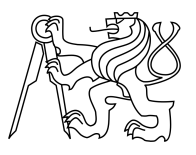

### ZADÁNÍ BAKALÁ SKÉ PRÁCE

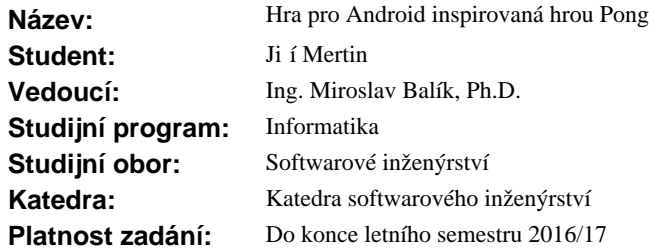

#### **Pokyny pro vypracování**

Navrhn te a implementujte hru inspirovanou pravidly hry Pong pro opera ní systém Android. Požadované vlastnosti:

1. Aplikace bude umož ovat hru ve dvou režimech - pro jednoho nebo pro 2 hrá e.

2. V režimu pro jednoho hrá<sup>c</sup>e implementujte stupn<sub>o</sub> obtížnosti.

3. V případě režimu hry pro 2 hráče realizujte propojení zařízení technologií wifi nebo Bluetooth.

4. Ovládání na jednom za ízení bude možné buď pomocí dotyku nebo pomocí náklon snímanými pohybovými senzory za ízení.

5. V pípad dvou hrá na dvou za ízeních bude k dispozici i speciální režim, kdy jsou ve h e 4 plošiny, každé 2 z t chto 4 plošin ovládané jedním hrá em a u každého hrá e každá z t chto dvou za pomoci jiného typu ovládání.

Text práce pojm te jako softwarový projekt, který bude obsahovat popis funk ních a nefunk ních požadavk, analýzu, návrh, implementaci a testování. V testování se zaměřte nejen na testy použitelnosti, ale i na schopnost hrát hru v závislosti na v ku hrá e.

#### **Seznam odborné literatury**

Dodá vedoucí práce.

L.S.

Ing. Michal Valenta, Ph.D. vedoucí katedry

prof. Ing. Pavel Tvrdík, CSc. d kan

V Praze dne 9. února 2015

České vysoké učení technické v Praze Fakulta informačních technologií KATEDRA SOFTWAROVÉHO INŽENÝRSTVÍ

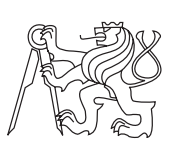

Bakalářská práce

### **Hra pro Android inspirovaná hrou Pong**

*Jiří Mertin*

Vedoucí práce: Ing. Miroslav Balík, Ph.D.

16. května 2017

## **Poděkování**

Chci poděkovat svému vedoucímu práce, který mi svým pozitivním, konstruktivním a trpělivým přístupem byl podporou po celou dobu zpracovávání této práce, ať už jsem ho navštívil jakkoliv nečekaně.

Chci poděkovat své rodině, která je mi podporou, kdykoliv to potřebuji.

A děkuji celému vesmíru, který mi umožňuje žít tento život a svobodně si vybírat, zda budu díky každé lekci, která mi do života vstupuje, šťastnějším.

## **Prohlášení**

Prohlašuji, že jsem předloženou práci vypracoval(a) samostatně a že jsem uvedl(a) veškeré použité informační zdroje v souladu s Metodickým pokynem o etické přípravě vysokoškolských závěrečných prací.

Beru na vědomí, že se na moji práci vztahují práva a povinnosti vyplývající ze zákona č. 121/2000 Sb., autorského zákona, ve znění pozdějších předpisů. V souladu s ust. § 46 odst. 6 tohoto zákona tímto uděluji nevýhradní oprávnění (licenci) k užití této mojí práce, a to včetně všech počítačových programů, jež jsou její součástí či přílohou, a veškeré jejich dokumentace (dále souhrnně jen "Dílo"), a to všem osobám, které si přejí Dílo užít. Tyto osoby jsou oprávněny Dílo užít jakýmkoli způsobem, který nesnižuje hodnotu Díla, a za jakýmkoli účelem (včetně užití k výdělečným účelům). Toto oprávnění je časově, teritoriálně i množstevně neomezené. Každá osoba, která využije výše uvedenou licenci, se však zavazuje udělit ke každému dílu, které vznikne (byť jen zčásti) na základě Díla, úpravou Díla, spojením Díla s jiným dílem, zařazením Díla do díla souborného či zpracováním Díla (včetně překladu), licenci alespoň ve výše uvedeném rozsahu a zároveň zpřístupnit zdrojový kód takového díla alespoň srovnatelným způsobem a ve srovnatelném rozsahu, jako je zpřístupněn zdrojový kód Díla.

V Praze dne 16. května 2017 . . . . . . . . . . . . . . . . . . . . .

České vysoké učení technické v Praze Fakulta informačních technologií c 2017 Jiří Mertin. Všechna práva vyhrazena. *Tato práce vznikla jako školní dílo na Českém vysokém učení technickém v Praze, Fakultě informačních technologií. Práce je chráněna právními předpisy a mezinárodními úmluvami o právu autorském a právech souvisejících*

*s právem autorským. K jejímu užití, s výjimkou bezúplatných zákonných licencí, je nezbytný souhlas autora.*

#### **Odkaz na tuto práci**

Mertin, Jiří. *Hra pro Android inspirovaná hrou Pong*. Bakalářská práce. Praha: České vysoké učení technické v Praze, Fakulta informačních technologií, 2017.

## **Abstrakt**

Bakalářská práce seznamuje se hrou Pong a provádí procesem vývoje modifikace této hry pro OS Android. Seznamuje s vizí autora, provádí analýzou, počátečními návrhy a zejména implementací této hry následovanou uživatelskými testy. Nakonec popisuje nápady pro další vývoj a hodnotí výsledné řešení.

**Klíčová slova** vývoj aplikace, hra, Android

### **Abstract**

The Bachelor Thesis introduces the Pong game and shows the process of doveloping modification of this game for the Android OS. It acquaints with author's vision, shows analysis, initial designs and especially implementation of the game, followed by user tests. Finally, it describes ideas for further development and evaluates the solution.

**Keywords** application development, game, Android

# **Obsah**

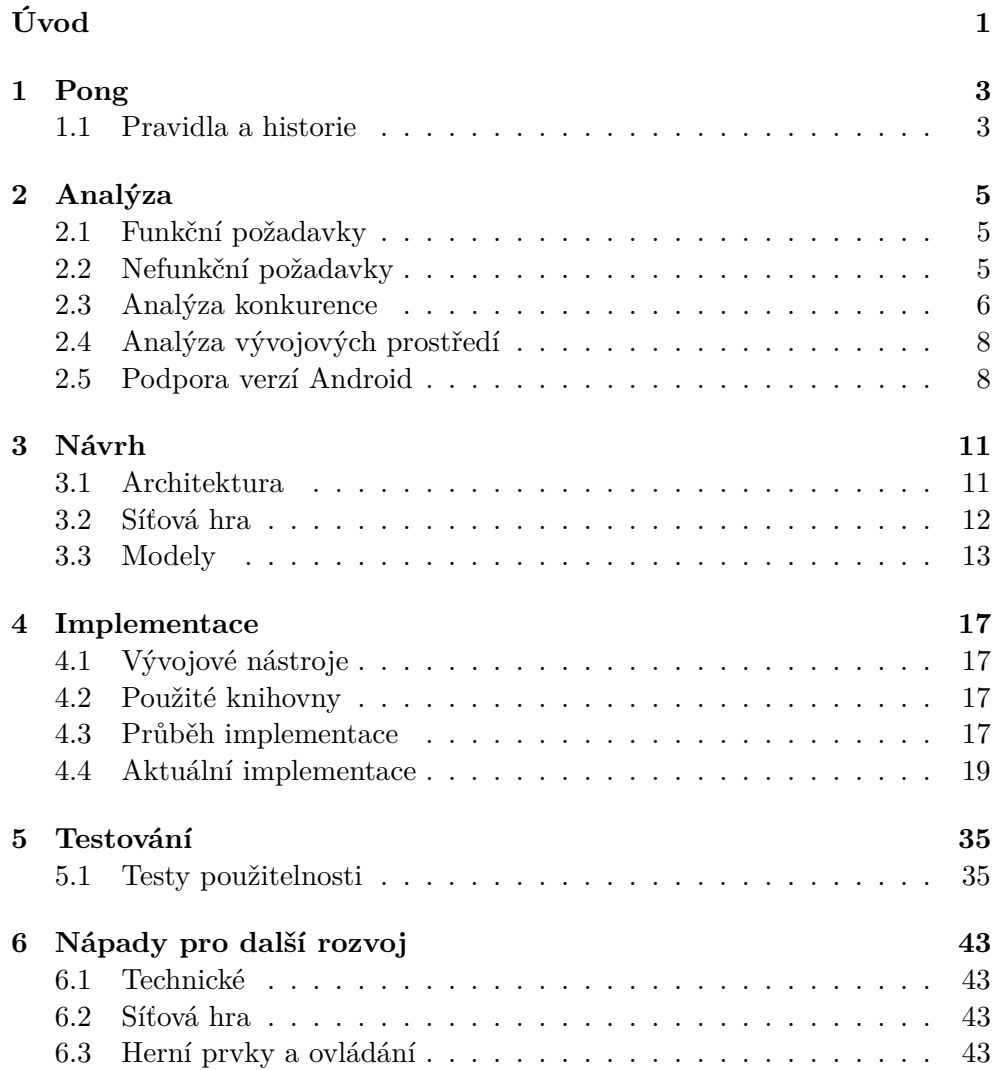

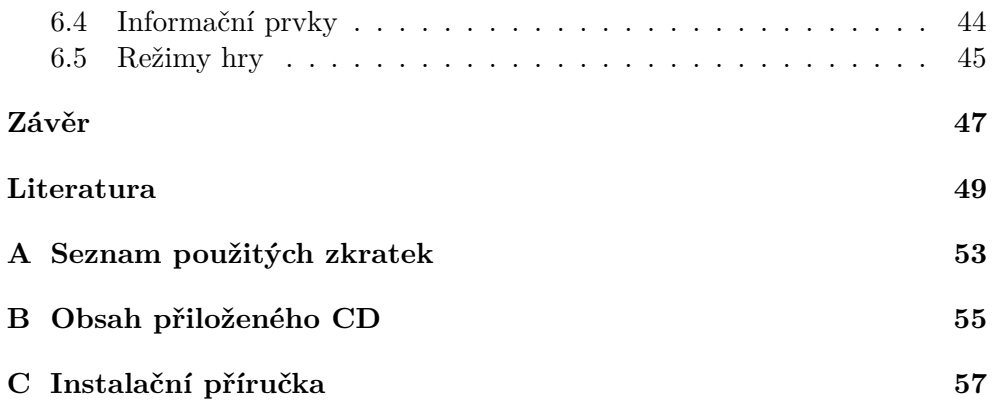

## **Seznam obrázků**

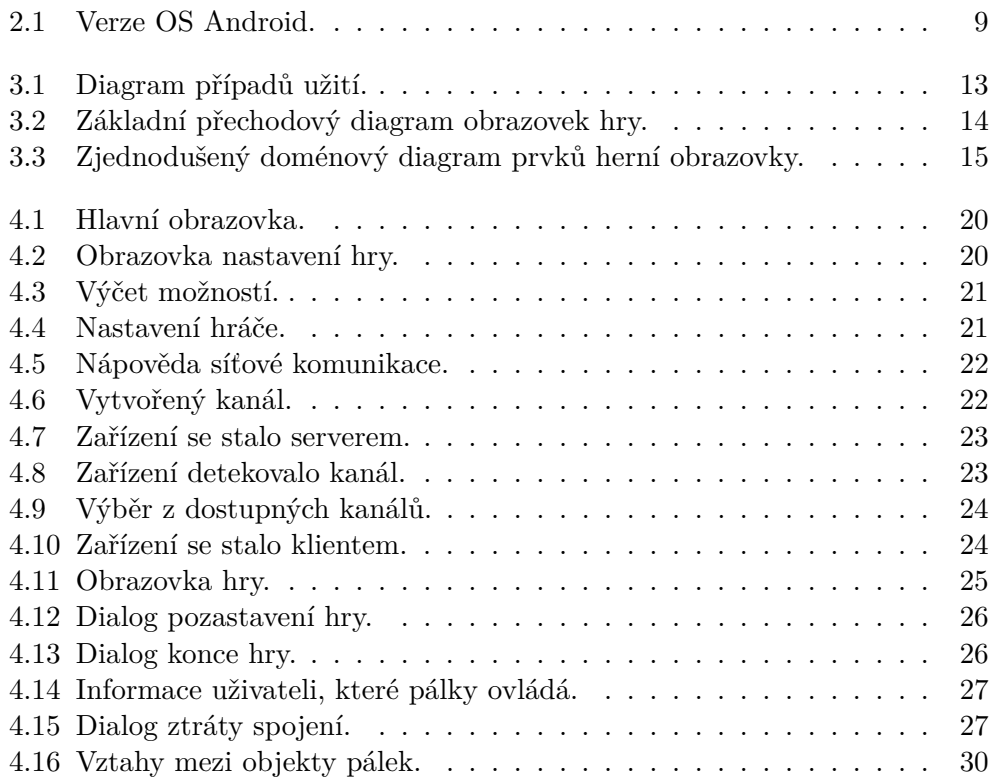

# **Úvod**

<span id="page-14-0"></span>Ačkoliv se občas nechávám unést svým bytím a vyprávím o svém díle v já formě, tak se vypracovaná práce zabývá od začátku do konce vývojem softwaru. Úkolem práce je vytvořit hru, ale ne jen tak ledajakou, snaží se oživit hru, která poprvé viděla světlo světa v roce 1972, více si o ní přečtete v kapitole Pong.

Cílem projektu je uživateli poskytnout hru, která je schopna maximálně využít možnosti zařízení s OS Android. Hra umožní uživateli využít nejen dotykového vstupu displaye, ale i senzory náklonu, kterým disponuje dnes již každé zařízení. Bavit má zejména možnost používat oboje ovládání současně.

Dalším přínosem je dát lidem do rukou možnost se znovu propojovat na lokální úrovni, rozvoj je nezastavitelný a rozšíření internetu a sociálních sítí supluje fyzickou mezilidskou interakci a důsledkem je stále větší izolace lidské společnosti na fyzické úrovni, aplikace si klade za cíl umožnit propojit dvě zařízení a soupeřit proti sobě například v tramvaji každý na svém zařízení.

Posledním cílem, který jsem si stanovil, aby mě vývoj aplikace ještě víc bavil, je umožnit uživateli volit si ze všech možností podle vlastního uvážení. Herní trend se už dlouhou dobu ubírá cestou maximální jednoduchosti s cílem dostat uživatele k hernímu zážitku co nejdříve. Tato aplikace má v uživateli naopak umožnit vyzkoušet vše co umí a dát tak nahlédnout i hlouběji do logiky aplikace.

Kapitola Analýza (kap[.2,](#page-18-0)s[.5\)](#page-18-0) vás seznámí s funkčními a nefunkčními požadavky, s konkurenčími aplikacemi, s volbou vývojového prostředí a analýzou podporovaných verzí. Návrh (kap[.3,](#page-24-0)s[.11\)](#page-24-0) s architekturou aplikace a modely, které mají předcházet implementaci. A konečně kapitola Implementace (kap[.4,](#page-30-0)s[.17\)](#page-30-0) se zabývá problémy v průběhu implementace a popisuje významné detaily vytvořené aplikace. Kapitola Testování (kap[.5,](#page-48-0)s[.35\)](#page-48-0) popisuje chyby opravené díky testování a seznámí vás s výsledky uživatelských testů a poslední kapitolu Nápady pro další rozvoj (kap[.6,](#page-56-0)s[.43\)](#page-56-0) popisuje její název dostatečně.

# Kapitola **1**

## **Pong**

#### <span id="page-16-1"></span><span id="page-16-0"></span>**1.1 Pravidla a historie**

Pong je jedna z prvních počítačových her, byla vydaná v roce 1972 jako herní automat na čtvrťáky společností Atari[\[1\]](#page-62-1). Na herní ploše byly dvě pálky a míček, cílem hry bylo získat 10 bodů dříve než protivník. Hráč získává bod, když protivník nezvládne odrazit míček svou pálkou.

Komerční úspěch z prodejů herních automatů umožnil, že ji v roce 1975 Atari vydalo jako první videohru k televizi, této verze hry se prodalo kolem 150 000 kusů, dnes je Pong považován za hru, která nastartovala herní průmysl tím, že dokázala, že hry mohou generovat zisk[\[2\]](#page-62-2).

Pong se stal podobně jako Pacman a Tetris symbolem počítačového hraní.

Spolu s obrovským úspěchem ale přišel i první soudní spor v dějinách herního průmyslu. Společnosti Magnavox připomínal Pong její vlastní hru a navíc měla patent na "Elektronické hry promítané na televizní obrazovku". Atari se s Magnavoxem dohodli mimosoudně na 700 000 USD za licenci a na práva na všechny nové produkty Atari, které jsou starší jak rok[\[3\]](#page-62-3).

# Kapitola **2**

## **Analýza**

### <span id="page-18-1"></span><span id="page-18-0"></span>**2.1 Funkční požadavky**

- Přehled aktuálních nastavení
- Nastavení pálek hráče
- Spuštění hry
- Pozastavení hry
- Znovuspuštění hry
- Opuštění hry
- Oznámení vítěze
- Vytvoření přístupového bodu pro síťovou hru
- Zrušení přístupového bodu pro síťovou hru
- Připojení k přístupovému bodu pro síťovou hru
- Odpojení se od přístupového bodu pro síťovou hru
- Oznámení o ztrátě spojení

### <span id="page-18-2"></span>**2.2 Nefunkční požadavky**

- OS Android
- Co nejnižší datová náročnost pro síťovou komunikaci

### <span id="page-19-0"></span>**2.3 Analýza konkurence**

Konkurenční aplikace jsem nalézal 9. května 2017 pomocí klíčového slova "Pong" na Google Play<sup>[\[4\]](#page-62-4)</sup>. Z čehož jsem ručně vybral pouze ty hry, které měly 2D obdélníkovou herní plochu odpovídající Pongu. Ze všech nalezených jsem vybral tři, které měly největší počet instalací. Ty jsem detailně otestoval.

#### **2.3.1 Ping Pong Classic HD 2[\[5\]](#page-62-5)**

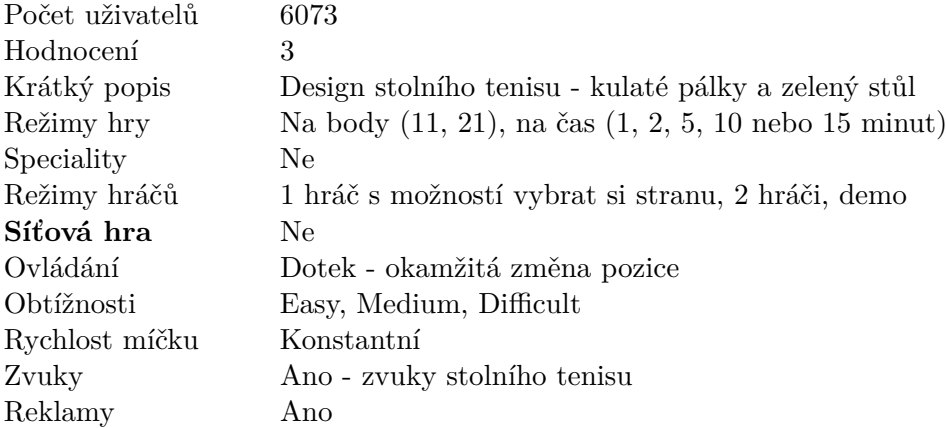

### **2.3.2 Soccer Ping Pong[\[6\]](#page-62-6)**

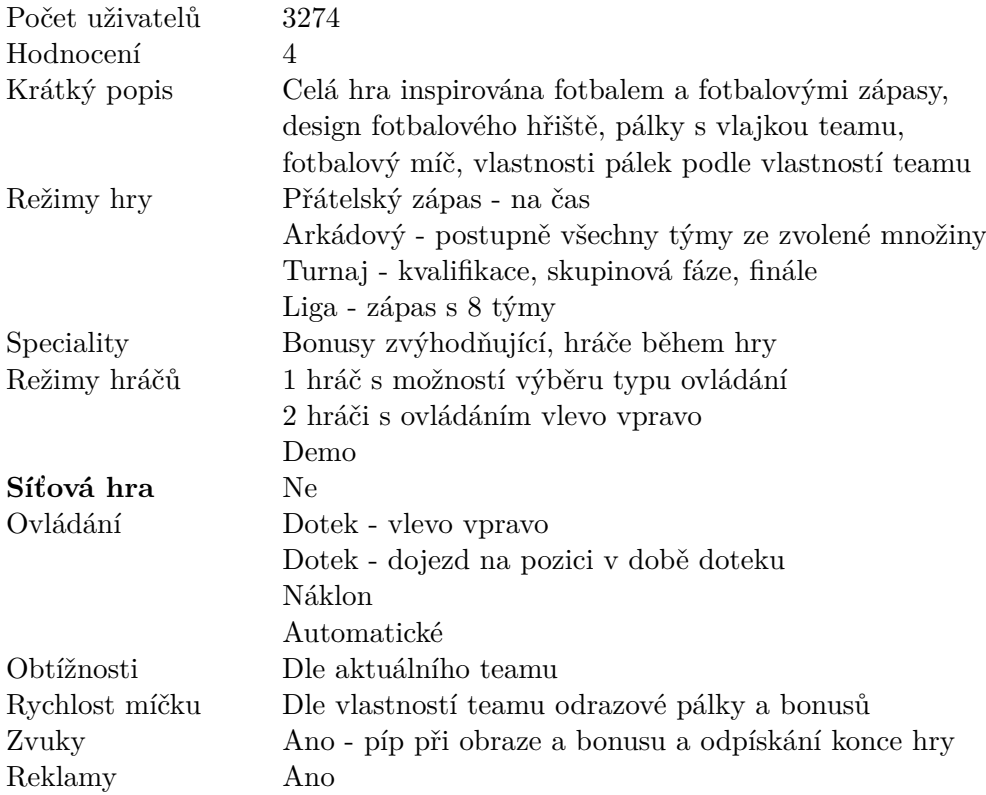

### **2.3.3 Ping Pong Free[\[7\]](#page-62-7)**

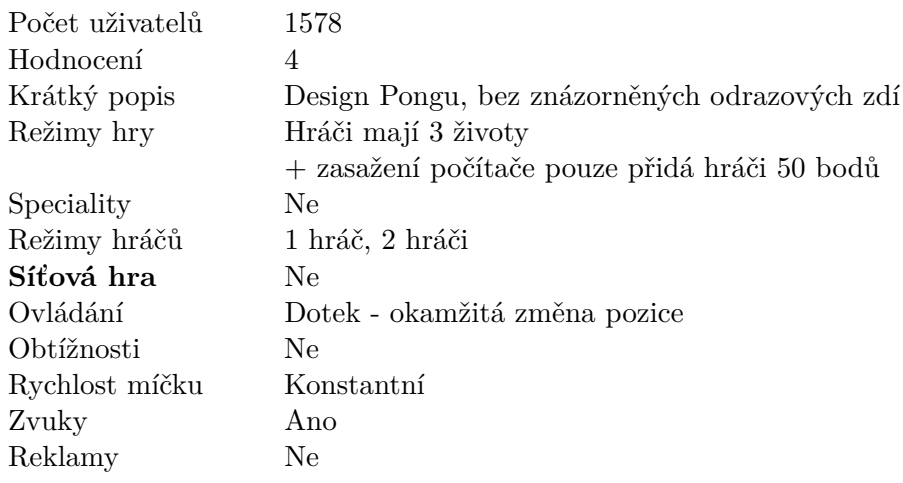

#### **2.3.4 Zpětné srovnání**

Níže uvedená tabulka ukazuje parametry, které popisují mnou vytvořenou aplikaci.

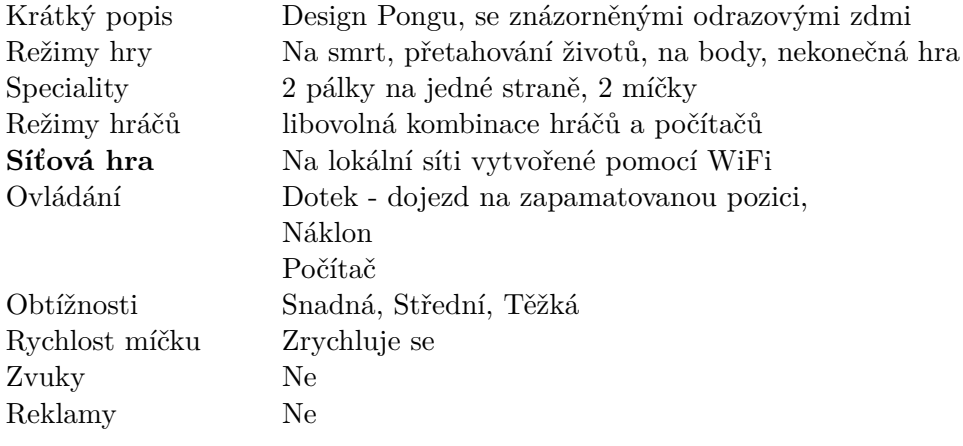

### <span id="page-21-0"></span>**2.4 Analýza vývojových prostředí**

Hlavní vývojová prostředí pro vývoj v Androidu jsou Eclipse a Android Studio[\[8\]](#page-62-8).

Eclipse[\[9\]](#page-62-9) je univerzální vývojové prostředí pro mnoho použití, zatímco Android Studio[\[10\]](#page-63-0) je oficiální GUI vytvářené přímo pro vývoj v Androidu, už z toho vyplývá že v Android Studiu budou pouze věci potřebné k vývoji na Androidu, kdežto na Eclipse bude člověk muset vědět, kam sáhnout, aby to dělal správně.

Zvolil jsem Android Studio, protože jsem na začátku tvorby mé aplikace byl v Androidu naprostý začátečník. Umožňuje některé základní styly obrazovek vygenerovat a snadno stáhnout vzorové aplikace[\[11\]](#page-63-1), které umožňují lepší pochopení některých komponent.

Dále k mému rozhodnutí přispěla kniha *Android Programming: The Big Nerd Ranch Guide*[\[12\]](#page-63-2), ze které jsem čerpal vědomosti, ve které také používali Android Studio.

#### <span id="page-21-1"></span>**2.5 Podpora verzí Android**

Dle statistiky používaných verzí Androidu od Google jsem dolní mez použitelnosti své aplikace stanovil na API 16, čímž jsem vyloučil zhruba 2% všech zařízení na trhu.

Pro programátory je výhodné používat vyšší verzi, protože může využívat více funkcionalit a musí řešit méně problémů spojených se starším API, zá-

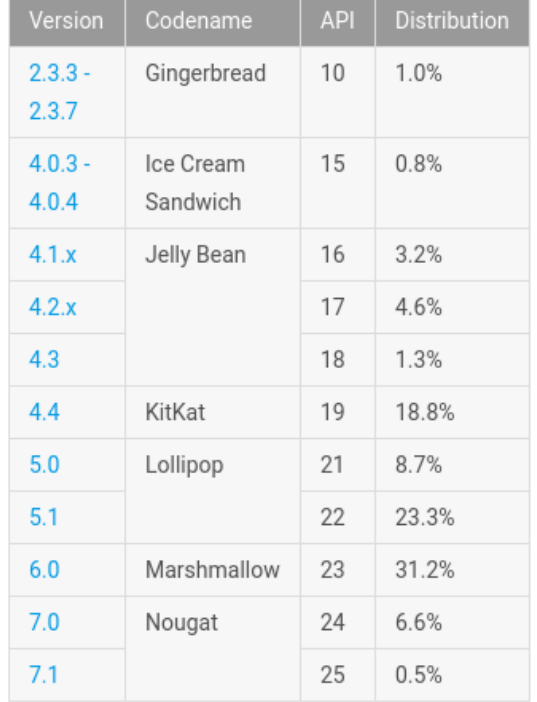

roveň je v zájmu vývojáře, aby aplikaci poskytl co největšímu množství lidí.

<span id="page-22-0"></span>Data collected during a 7-day period ending on May 2, 2017. Any versions with less than 0.1% distribution are not shown.

Obrázek 2.1: Procentuální znázornění rozšířenosti jednotlivých verzí OS Android[\[13\]](#page-63-3).

# Kapitola **3**

## **Návrh**

#### <span id="page-24-1"></span><span id="page-24-0"></span>**3.1 Architektura**

Při vývoji bude dbáno na to, aby kód zodpovědně rozdělován dle architektonického vzoru **Model-View-Controller** do třech mezi sebou komunikujících celků kódu[\[14\]](#page-63-4).

Tento vzor umožňuje snadnou následnou údržbu aplikace tím, že pozdější změny se často týkají jen jedné z částí a úpravy jedné části se do ostatních promítnou minimálně.

**Model** Zajišťuje datovou část aplikace.

**View** Zajišťuje vzhled aplikace.

**Controller** Zajišťuje komunikaci mezi datovou a zobrazovací vrstvou.

Syntaxe Android přímo zajišťuje oddělení view od ostatních částí tím, že je přirozeně část view v projektu uložena v XML souborech ve složce app/ src/main/res/layout\*, proto se běžně view nesmíchá s ostatními částmi zdrojového kódu a programátor aplikací pro OS Android ví, kde je hledat, a ví, že všechny zdrojové soubory JAVA, ač se mohou tvářit sebevíc jako view a běžně se tak tváří, tak view nejsou.

Zbývá tedy co nejzodpovědněji oddělovat model od controlleru.

Někdy se tento architektonický vzor zjednodušuje o některé komunikační cesty nebo naopak zesložiťuje, a pak se může nazývat všelijak, např. Model-View-Presenter, Model-View-View-model, Model-View-Presenter-View-implementation, atp., ale základní myšlenka oddělovat části kódu do smysluplných samostatných celků se nemění.

### <span id="page-25-0"></span>**3.2 Síťová hra**

Komunikace při síťové hře bude řešena jako **Klient-Server**, aby bylo deterministicky zajištěno správné fungování aplikace. Obě zařízení budou nutně snímat uživatelské interakce, nicméně klient tato data pouze odešle na server, na serveru se data vyhodnotí společně se vstupy serveru a případnými výpočty pálek ovládanými počítačem. Server pak kromě zobrazení výsledků svému uživateli odešle klientovi pozice prvků, které klient uživateli bezostyšně zobrazí.

Pro síťovou komunikaci je dále nutné, aby se zbytečně neodesílala data, která se nepoužijí, a aby vyměňovaná data zabírala rozumnou velikost. U dat, která se posílají opakovaně je nutné, aby práce s nimi zatěžovala obě zařízení rovnoměrně.

Pro nejčastěji odesílané pozice prvků na obrazovce jsem proto zvolil odeslání zlomku, který vyjadřuje poměr k rozměru herní plochy, žádné ze zařízení nezná přesné rozměry herní plochy protihráče, pouze na začátku hry se sjednotí poměr rozměrů obrazovky.

### <span id="page-26-0"></span>**3.3 Modely**

Modely byly vytvářeny pomocí software ArgoUML[\[15\]](#page-63-5).

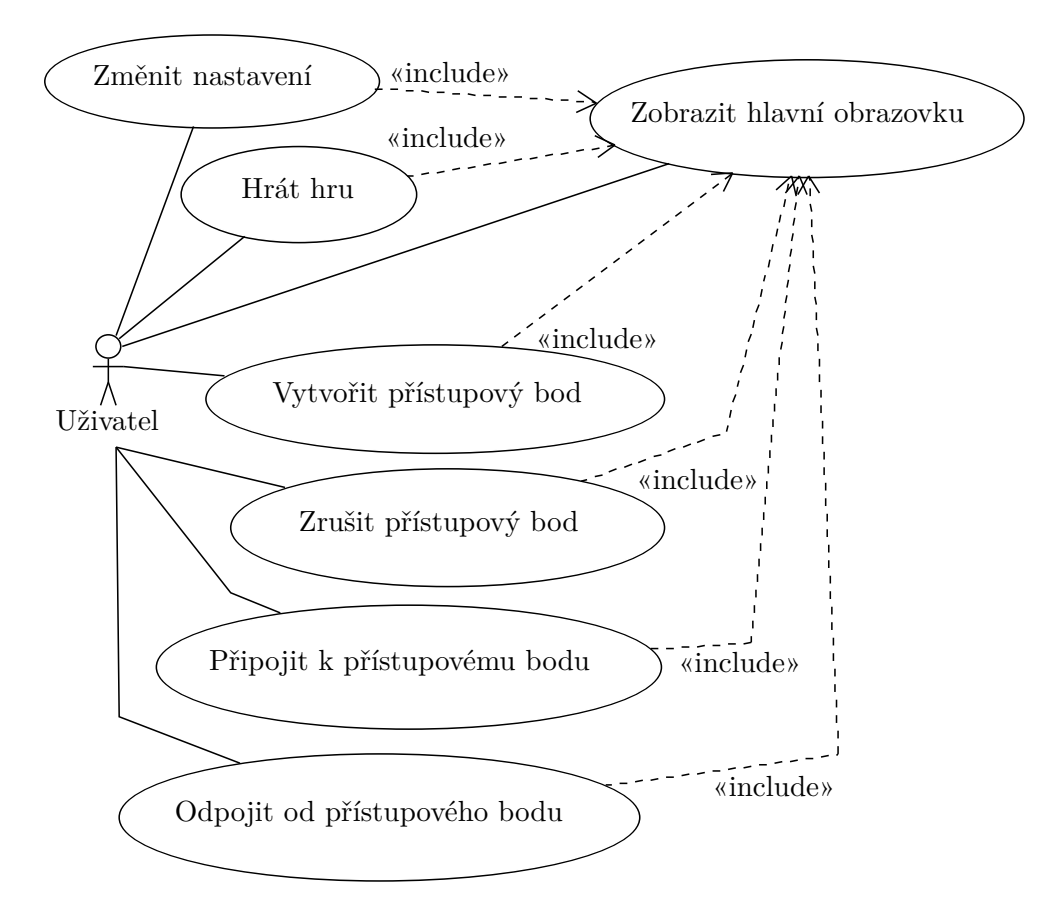

<span id="page-26-1"></span>Obrázek 3.1: Diagram případů užití.

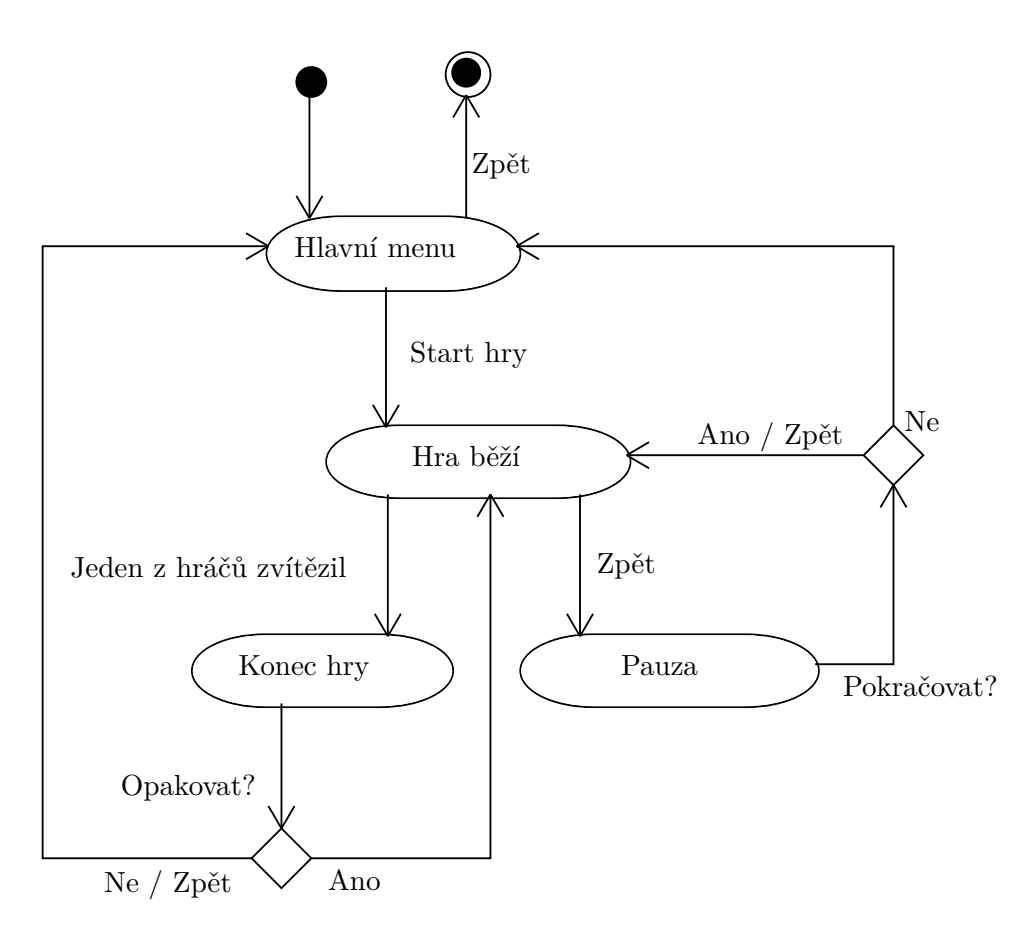

<span id="page-27-0"></span>Obrázek 3.2: Základní přechodový diagram obrazovek hry.

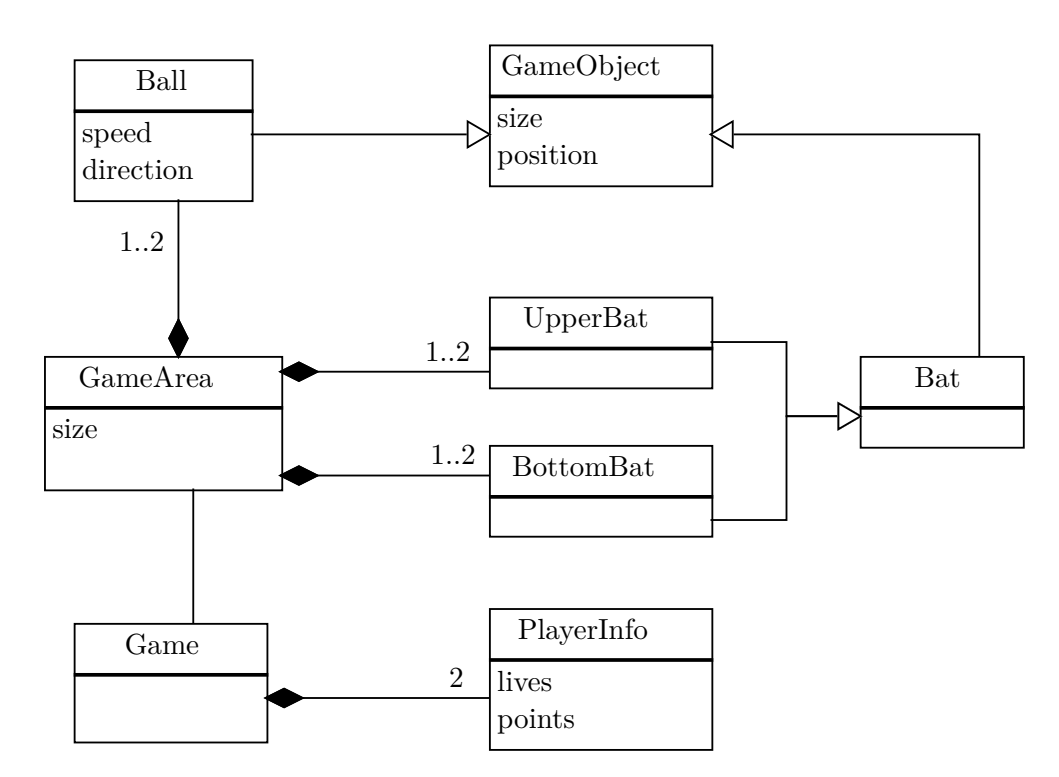

<span id="page-28-0"></span>Obrázek 3.3: Zjednodušený doménový diagram prvků herní obrazovky.

## Kapitola **4**

### **Implementace**

### <span id="page-30-1"></span><span id="page-30-0"></span>**4.1 Vývojové nástroje**

Vývoj probíhal v Android Studiu viz Analýza (kap[.2,](#page-18-0)s[.5\)](#page-18-0).

#### **4.1.1 Verzovací software a repozitář**

Z důvodu zálohování průběhu práce a snadnému návratu k předchozím verzím jsem zvolil verzovací systém Mercurial[\[16\]](#page-63-6) a použil jsem cloudovou službu Bitbucket[\[17\]](#page-63-7).

Díky verzovacímu nástroji vím, na čem jsem kdy pracoval. První úprava je ze září 2015, poslední před odevzdáním z května 2017[\[18\]](#page-63-8).

#### <span id="page-30-2"></span>**4.2 Použité knihovny**

**ButterKnife[\[19\]](#page-63-9)** Umožňuje snazší linkování objektů ze souborů XML.

**AllJoyn[\[20\]](#page-63-10)** Umožňuje síťovou komunikaci bez nutnosti přístupu k internetu.

**The Appache Commons Mathematics Library[\[21\]](#page-63-11)** Použita třída Fraction splňující vlastnosti zlomků.

#### <span id="page-30-3"></span>**4.3 Průběh implementace**

Zahozené kusy kódu, vyhoření, smíření se se zahozeným studiem, hledání duševní vyrovnanosti, neustálé znovuobjevování motivace pokračovat v práci, ztracená zaměstnání a jistě mnoho dalšího, o čemž se tu nehodí psát, takže pojďme k věci.

#### <span id="page-31-0"></span>**4.3.1 Zádrhele se síťovou komunikací**

Nejvíce potíží bylo s nastolením komunikace dvou zařízení.

Celý **leden 2016** byl ve znamení implementace připojení dvou zařízení pomocí **Bluetooth**. Bohužel jsem posléze zjistil, že ačkoliv mám vše podle dokumentace[\[22\]](#page-63-12), spojení nelze navázat z jakéhokoliv zařízení na jakékoliv. Konkrétně u mě to šlo z mobilu na tablet, ale nikoliv z tabletu na mobil. Věděl jsem, že nechci nic, co bude fungovat takovýmto způsobem. Jenže jsem se nedokázal dokopat k další implementaci, tentokrát ještě hůře odokumentované **WiFi**[\[23\]](#page-63-13). A dokonce nefunkčními ukázkovými aplikacemi[\[11\]](#page-63-1).

Krev mi nalilo do žil až když jsem v **prosinci 2016** narazil na JAVA knihovnu **AllJoyn**[\[20\]](#page-63-10), která slibovala propojit zařízení na stejné síti ať už jsou zařízení připojena pomocí WiFi, nebo Bluetooth. Za další měsíc usilovné práce jsem měl zprovozněnou komunikaci v současném stavu, tedy že k sobě umím připojit zařízení, která jsou na stejné síti, a dokonce spolu komunikují.

V **únoru 2017** jsem se pokusil navrátit implementaci spojení pomocí Bluetooth, idea byla mít alternativu k ručnímu připojování pomocí WiFi, nicméně se ukázalo, že AllJoyn nepodporuje Bluetooth na Androidu. Takže tato implementace nakonec nebyla použita.

#### **4.3.2 Zahozené původní nastavení**

První verze nastavení byla s přestávkami vyvíjena v době **říjen 2015 až leden 2015**, byla ošklivá, chaotická a bez paměti. Bylo naimplementováno skrývání a zobrazování položek nastavení v závislosti na aktuálním nastavení, různé pohledy pro tablet a mobil, ale po vypnutí se nastavení ztratila.

Jakmile jsem v **prosinci 2016** objevil Androidí třídu pro tvorbu nastavení z XML PreferenceFragmentCompat, tak jsem kompletně překopal systém nastavení. A následně jsem v **lednu 2016** upravil i hlavní obrazovku do nynější názorné a vzdušné podoby (kap[.4.4.2,](#page-32-1)s[.19\)](#page-32-1).

#### **4.3.3 Rotace obrazovky**

Na začátku mých snah jsem se snažil pracovat se všemi případy obrazovky, některá zařízení mají totiž defaultní polohu na výšku a některá na šířku. Takže jsem dle toho na začátku toho navrhoval herní prvky pro univerzálnější použití, což mi dělá vždy radost. Bohužel vyšší komplexita kódu znamenala i mnoho času navíc.

Zlomový moment pro to, abych udělal krok směrem ke zjednodušení, bylo uvědomění, co by to všechno znamenalo u síťové komunikace, pak jsem napevno zvolil polohu zařízení na výšku, což i zjednodušilo následné úpravy.

### <span id="page-32-0"></span>**4.4 Aktuální implementace**

#### **4.4.1 Pravidla hry**

Cílem hry je dle pravidel Pongu vstřelit míček za obranu nepřítele, ten se nemění ani s žádným mnou naimplementovaným stylem hry. Pokud je nastaveno více míčků a alespoň jeden z plochy vyletí, nečeká se na zbylé. Míček vždy odráží pálka barvy míčku.

#### <span id="page-32-3"></span>**4.4.1.1 Styly hry**

**Hra na smrt** Hráč, kterému nezbývá žádný život v zásobě a propadl mu míč, je poražen, opačný hráč vítězí. Životy má při startu hry každý hráč 3 v zásobě, plus jeden aktuálně používá. Hrají se minimálně čtyři zápasy, maximálně jich je sedm.

**Hra na body** Hráči mají na začátku stav bodů nula. Jakmile počet bodů jednoho hráče dosáhne čísla 10, hráč vítězí. Hraje se tedy minimálně deset zápasů, maximálně jich je devatenáct.

**Přetahování životů** Zatímco u předchozích režimů se dá namítnout, že se liší pouze počtem zásahů k vítězství, tento můj zlepšovák udělá hru napínavější. (Neověřoval jsem, zda bylo něco podobného někde již použito.)

Počáteční stav životů je stejný, jako ve hře na smrt, i podmínky vítězství jsou stejné, nicméně životy nemizí v propadlišti dějin, ale jsou předány druhému hráči. Tím se hra stává napínavější a delší v případě, že hráči hrají srovnatelně stejně dobře. Hrají se minimálně čtyři zápasy, ale maximální počet neexistuje.

**Nekonečná hra** Pokud se nechcete zaobírat krátkými hrami, které mohou brzy končit, a třeba si natrénovat nějaké triky, tak tento režim pouze zaznamenává počet bodů, ale vítězství pro tento režim není naimplementováno, počet her je omezen pouze trpělivostí hráčů.

#### <span id="page-32-1"></span>**4.4.2 Obrazovky**

#### <span id="page-32-2"></span>**4.4.2.1 Hlavní obrazovka**

Obrazovka, která se zobrazí uživateli jako první po spuštění představuje rozcestník celé aplikace (obr[.4.1,](#page-33-0)s[.20\)](#page-33-0). Zobrazuje informaci o velikosti obrazovky používané ve hře, náhled všech aktuálně použitých nastavení s tlačítky, kterými se dostaneme na jejich změnu (kap[.4.4.2.2,](#page-33-2)s[.20\)](#page-33-2), zónu tlačítek pro navázání síťové komunikace a spodní tlačítko - největší tlačítko na obrazovce - hru spouští.

#### 4. Implementace

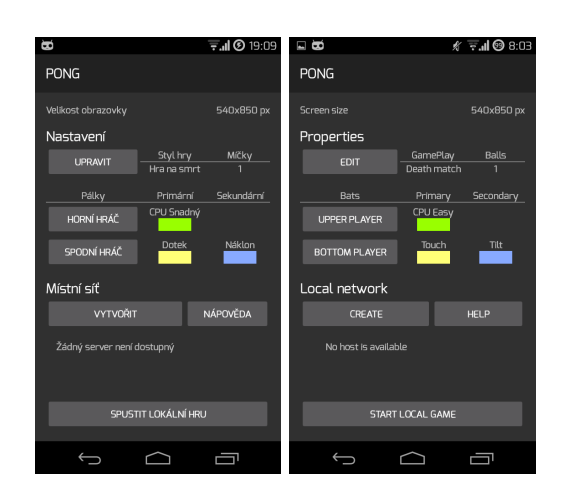

<span id="page-33-0"></span>Obrázek 4.1: Hlavní obrazovka.

#### <span id="page-33-2"></span>**4.4.2.2 Nastavení**

Tři první tlačítka hlavní obrazovky (kap[.4.4.2.1,](#page-32-2)s[.19\)](#page-32-2) uživateli hru ovlivnit podle jeho představ. Společnými prvky nastavení jsou klikatelné položky menu (obr[.4.2,](#page-33-1)s[.20\)](#page-33-1). Některé jsou pouhé checkboxy, a jiné umožnují výběr z několika možností (obr[.4.3,](#page-34-0)s[.21\)](#page-34-0).

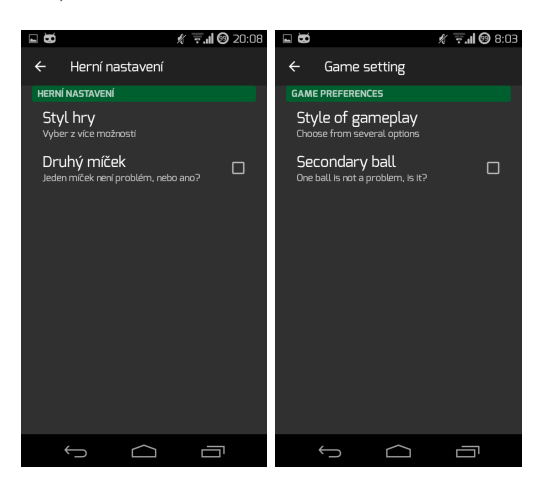

<span id="page-33-1"></span>Obrázek 4.2: Obrazovka nastavení hry, všimněte si řádkového seznamu klikatelných položek nastavení.

**Nastavení hry** Umožňuje zvolit styl hry a jestli chce uživatel využít možnosti hrát se dvěma míčky (obr[.4.2,](#page-33-1)s[.20\)](#page-33-1).

**Nastavení hráče** Umožňuje zvolit způsob ovládání pálky, případně zapnout pálku druhou a nastavit i tu (obr[.4.4,](#page-34-1)s[.21\)](#page-34-1).

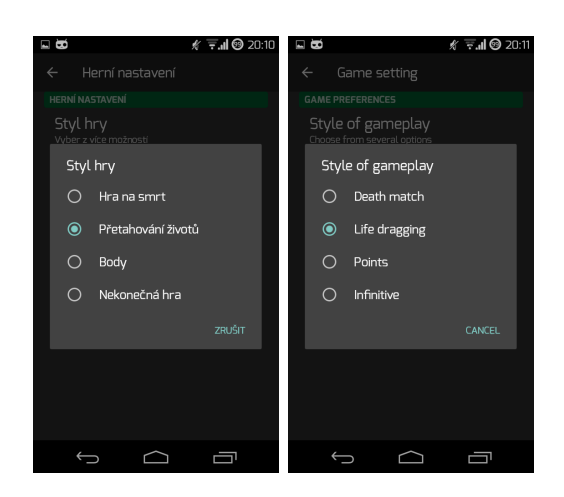

Obrázek 4.3: Rozkliknutí položky nastavení, která není checkbox, zobrazí výčet možností.

<span id="page-34-0"></span>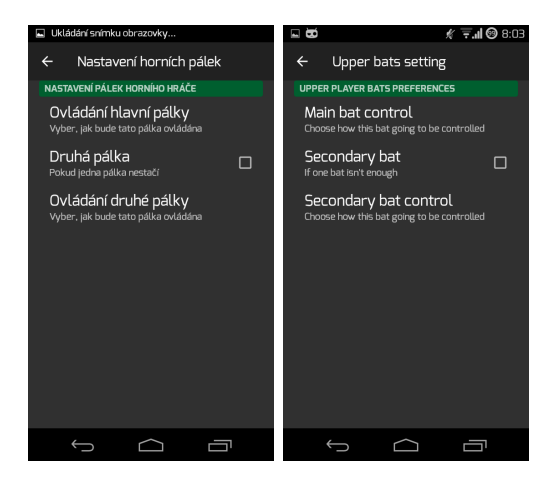

<span id="page-34-1"></span>Obrázek 4.4: Nastavení hráče.

**Vzhled hlavní obrazovky v závislosti na stavu síťové hry**

#### 4. Implementace

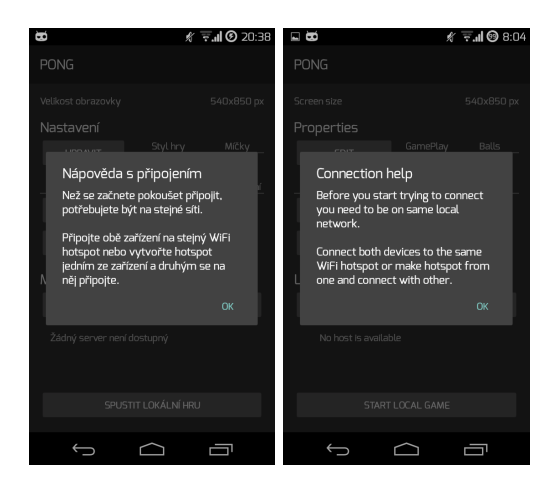

Obrázek 4.5: Nápověda pro navázání komunikace informuje o vstupních podmínkách pro navázání komunikace.

<span id="page-35-1"></span><span id="page-35-0"></span>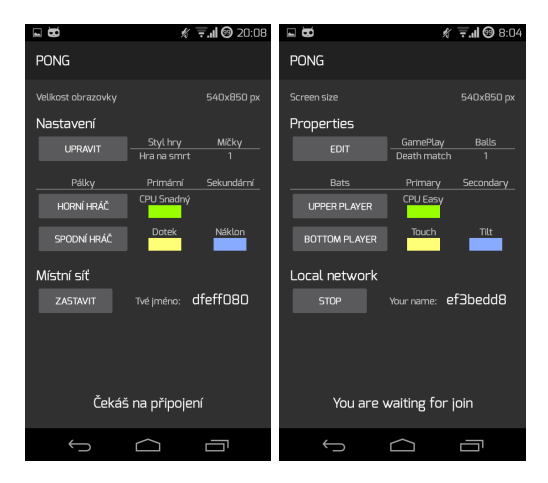

Obrázek 4.6: Vytvořen kanál pro hru na místní síti. Zařízení už má blízko k tomu, aby se stalo serverem.

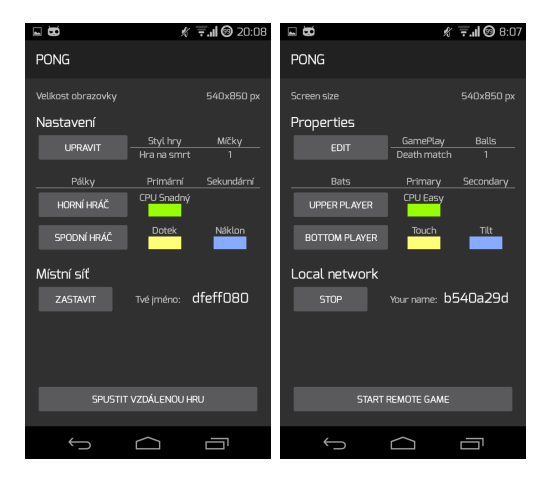

<span id="page-36-0"></span>Obrázek 4.7: Druhé zařízení (klient) se připojilo na kanál vytvořený tímto zařízením. (server)

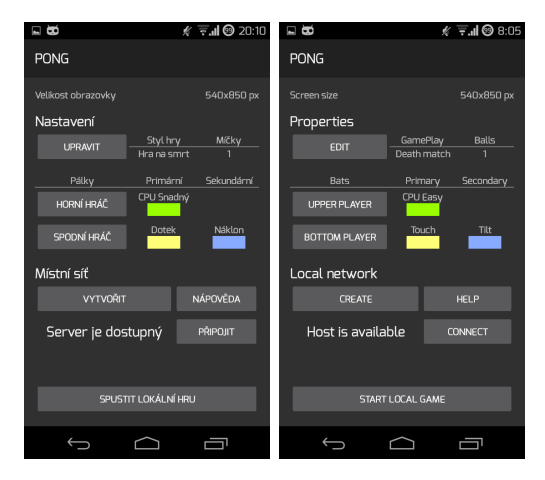

<span id="page-36-1"></span>Obrázek 4.8: Zařízení detekovalo alespoň jeden kanál vhodný k připojení. Klikem si zobrazí jejich seznam.

#### 4. Implementace

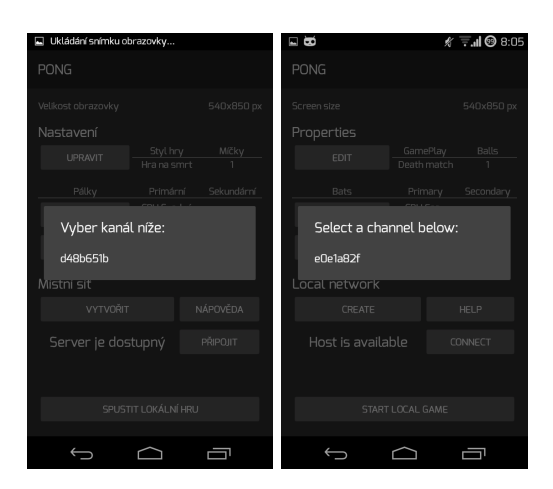

<span id="page-37-0"></span>Obrázek 4.9: Výběr z dostupných kanálů. Klikem se připojí a stane se klientem.

<span id="page-37-1"></span>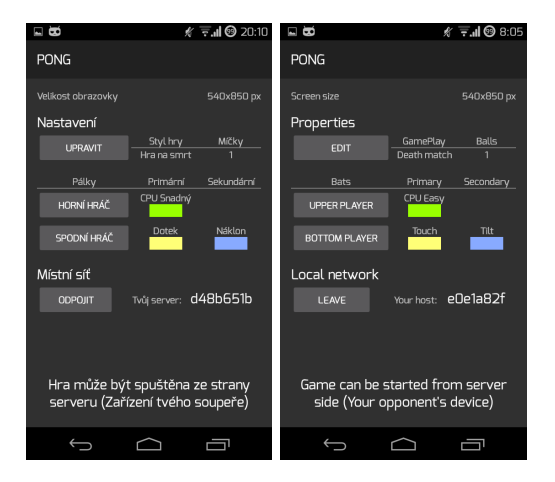

Obrázek 4.10: Zařízení (klient) se připojilo na zvolený kanál, který vysílá nějaké druhé zařízení (server).

#### **4.4.2.3 Herní obrazovka**

Herní obrazovka zobrazuje herní prvky a ve střední části obrazovky se zobrazují informace o aktuálních výsledcích hry, pokud jsou zrovna potřeba. Čárkované čáry vymezují zóny pro dotykové ovládání.

#### **Herní prvky:**

**Pálky** Uživatel je přímo může ovládat.

**Míčky** Uživatel je odráží pálkami.

I barva herních prvků má informační hodnotu, a to tu, že míček odrazí jenom pálka o stejné barvě.

#### **Informační zóna:**

**Srdce** Počet srdcí značí počet životů hráče.

**Číslo** Číslo značí počet bodů hráče.

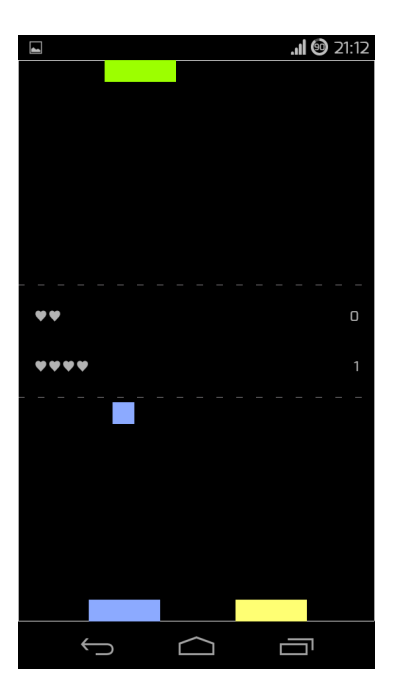

Obrázek 4.11: Obrazovka hry.

<span id="page-38-0"></span>Další informace nesou různé dialogy, které uživateli vysvětlí, co se právě děje.

#### 4. Implementace

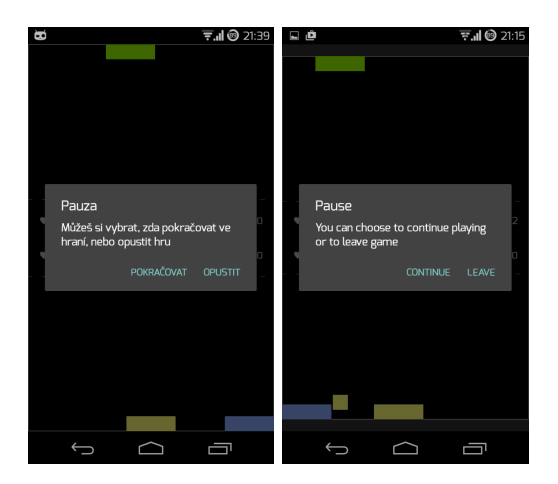

<span id="page-39-0"></span>Obrázek 4.12: Dialog pozastavení hry. Umožňuje ve hře pokračovat, nebo jí přerušit.

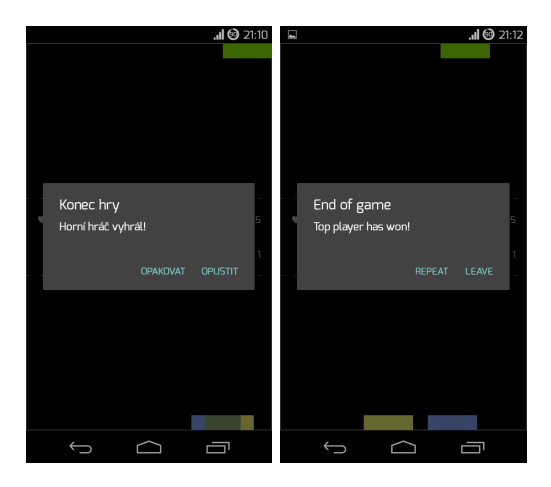

<span id="page-39-1"></span>Obrázek 4.13: Dialog konce hry, zobrazuje vítěze hry. Umožňuje obrazovku hry opustit, nebo opakovat hru se stejnými nastaveními.

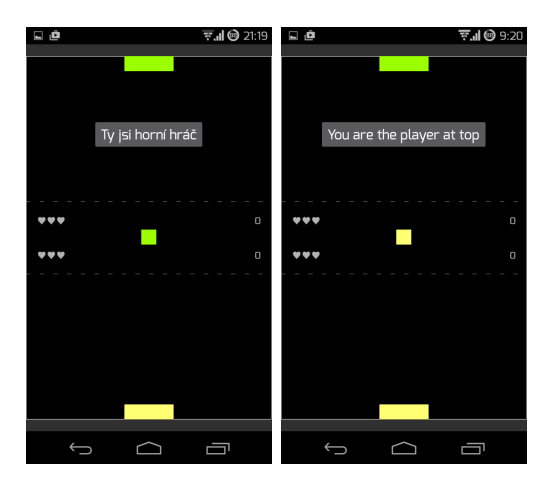

Obrázek 4.14: Informační pole v případě síťové hry vyjasňuje uživateli, který má zařízení v režimu klienta, že na jeho zařízení se ovládá horní hráč. (Na zařízení serveru se zobrazí informace o ovládání spodního hráče ve spodní části.)

<span id="page-40-1"></span><span id="page-40-0"></span>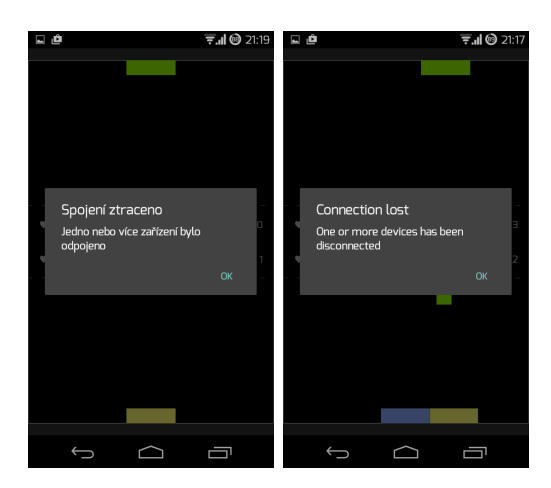

Obrázek 4.15: Dialog značící detekci ztráty spojení v případě síťové hry. Tento dialog po potvrzení opustí herní obrazovku.

#### **4.4.3 Rozměry a barvy**

#### **4.4.3.1 Herní plocha**

Každé zařízení vypočítává při zobrazení hlavní obrazovky (kap[.4.4.2.1,](#page-32-2)s[.19\)](#page-32-2) velikost použitelné plochy. Pokud uživatel spouští hru bez připojení na jakékoliv jiné zařízení, použijí se tyto rozměry.

Jiný případ je když mají hrát hru po lokální síti dvě zařízení, protože zařízení Androidu nemají standardizovanou velikost displaye, je potřeba herní plochu upravit tak, aby byla na obou zařízeních totožná.

Z řešení, která mě napadla, mi přišlo jako nejschůdnější pro datový objem a náročnost výpočtu, odeslat si pouze poměr obrazovky. Klient odešle serveru svůj poměr obrazovky. Server poměr přepočte, použije u sebe a při startu hry odešle i klientovi.

Výpočet použitého poměru je následující. Při výpočtu poměru dělím šířku výškou, takže bude poměr vždy menší než 1. Vyberu poměr, který je větší, tedy se více blíží k jedné a obdélník je více podobný čtverci.

Poměr se použije při přepočtu výšky obou zařízení, výsledkem je na obou zařízení stejné a nebo menší číslo než opravdová výška použitelné plochy. Tím si zajistím totožný poměr stran na obou zařízeních a konzistentní zážitek ze hry na rozličných obrazovkách.

#### **4.4.3.2 Herní prvky**

Velikost herních prvků se počítá relativně vzhledem k menšímu rozměru herní plochy, takže vzhledem k její šířce.

**Míček.** Výška i šířka míčku je dána jako 1/16 šířky. Později si všimnete, že jsem častěji volil poměr jako mocninu 2, není to náhodou. Taková operace se dá realizovat jako bitový posun, což je rychlejší operace než dělení.

Míček mění barvu po každém odraze pálkou. Barva se vybírá náhodně z pálek soupeře, kterou jej bude nutné odrazit. V kódu se nepřepisuje barva míčku, ale míček drží instanci na pálku, která jej odrazí.

**Pálka.** Výška pálky je totožná s výškou míčku. Její šířka je pětinou strany, na které se pálka vyskytuje.

Barvy pálek existují kvůli záměru ovládat hru dvěma pálkami zároveň. Jsou stanoveny fixně tak, aby nečinilo problém uživateli je rozlišovat v zápalu hry, protože je potřeba vědět, kterou pálku zrovna použít pro odraz míčku.

Když se dvě pálky překrývají, vyplní se jejich průnik barvou, která je průměrem barev daných pálek, aby měl uživatel vždy jistotu o jejich poloze.

**Čárkované čáry.** Čárkované čáry jsou umístěny vodorovně ve 2/5 a 3/5 výšky, mají informační účel týkající se ovládání hry, o kterém se ještě zmíním.

#### **4.4.4 Herní mechanika**

**Frekvence.** Přepočet pozic a překreslení se koná 40 krát za vteřinu, tedy  $1000/40$  ms = 25 ms trvá perioda.

**Míček.** Míček začíná svůj pohyb v úhlu 45 stupňů rychlostí 1/128 šířky herní plochy.

Každým odrazem od pálky se velikost jeho posunu za jedno překreslení zvyšuje o 1/256 šířky herní plochy. Odraz od zdi míček nezrychluje. Maximální posun míčku je 1/16 šířky herní plochy.

Pokud jsou míčky dva, tak druhý míček začíná svůj pohyb opačným směrem (úhel 180 stupňů), než první.

**Odraz míčku od zdi.** Míček se od zdi odráží zrcadlově vzhledem ke zdi. Tzn. že se převrátí směr, který, pokud rychlost skládáme ze dvou pravoúhlých směrů, směroval přímo ke zdi.

**Odraz míčku od pálky.** Míček může odrazit vždy pouze jedna pálka, kterou uživateli sděluje svojí barvou, která je s onou pálkou totožná, už při odrazu od pálky na druhé straně herní plochy. Pokud je detekován průnik míčku a pálky, která ho odráží, tak se míček odrazí směrem od středu místa, kde se pálka stýká se zdí.

#### **4.4.5 Ovládání pálek**

#### **4.4.5.1 Ovládání ze vstupu**

**Dotyk** Pálka, která se ovládá dotykem, se ovládá na polovině, ve které se pálka nachází. Dle čárkovaných čar na (obr[.4.11,](#page-38-0)s[.25\)](#page-38-0). Uprostřed, mezi čárkovanými čarami, je místo s dotykovou plochou pro horního i dolního hráče, které je vhodné, pokud hrajete hru sám proti sobě. Do místa doteku se pálka přesouvá po 1/32 šířky plochy.

**Náklon** Pálka ovládaná náklonem násobí analogická data náklonu 1/64 šířky herní plochy a tuto délku přičítá ve směru, ve kterém se pálka může pohybovat. Rychlost tedy není omezena, větší náklon působí rychlejší přesun.

#### **4.4.5.2 Ovládání počítačem neboli CPU**

**Snadný CPU** Nestará se vychýlení míčku, snaží se pálku umístit tak, aby míček odrazil jejím středem, tedy rovně k protihráči. Přesouvá se ke středu míčku po úsecích (1/64 - 1/256) šířky herní plochy.

**Střední CPU** Přesouvá se k míčku po úsecích (1/(16\*3) - 1/256) šířky herní plochy. A pokud míček stíhá, náhodně se svojí rychlostí vzhledem k míčku vychyluje tak, aby ho odrazil pod úhlem.

**Těžký CPU** Přesouvá se k míčku po úsecích (1/32 - 1/256) šířky herní plochy. Míček odráží pod maximálním úhlem - svojí hranou.

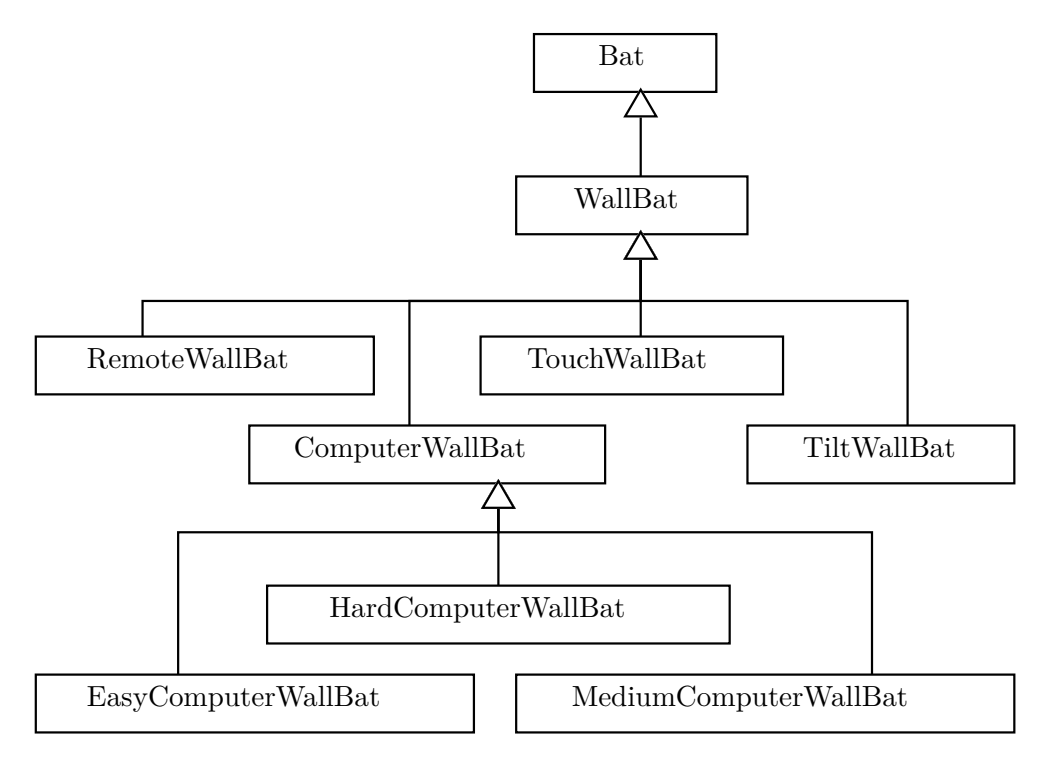

<span id="page-43-0"></span>Obrázek 4.16: Skutečné objekty představující pálky a vztahy mezi nimi. (Sourozenci nejsou zobrazeni vedle sebe, protože v tom případě LATEX zmenšil při vykreslování graf a text přetékal mimo bubliny i stránku.)

#### **4.4.6 Síťová komunikace**

Tato sekce je pojatá jako textová forma diagramu komunikace.

#### <span id="page-44-0"></span>**4.4.6.1 Navázání síťové komunikace**

Obě zařízení splnila nutnou podmínku, kterou popisuje nápověda k síťové hře (obr[.4.5,](#page-35-0)s[.22\)](#page-35-0). Tedy že je potřeba být na stejné lokální síti, toho lze docílit připojením obou zařízení na stejný WiFi hotspot, nebo vytvořením hotspotu na jednom zařízení, zatímco druhým se na tento hotspot připojíme.

#### **Zařízení A**

#### **Zařízení B**

Uživatel tohoto zařízení klikl na tlačítko vytvoření síťové hry (obr[.4.1,](#page-33-0)s[.20\)](#page-33-0). Pokud jsme měli trochu štěstí (,protože komponenta AllJoin nezafunguje vždy, ale nevěšet hlavu, napodruhé to zabere, a když ne napodruhé, tak napotřetí. . . ), tak se nám vytvořil kanál s automaticky vygenerovaným hashem, který se zobrazí na displayi (obr. $4.6$ , s.  $22$ ).

**Server** Zařízení se stává serverem a zobrazuje text o očekávání dat ze vzdáleného zařízení s možností odeslat data znovu.

Zařízení přijímá poměr obrazovky odeslaný klientem, vypočítává poměr obrazovky, který bude použit, a dále umožňuje svému uživateli spustit vzdálenou hru. (obr[.4.7,](#page-36-0) s[.23\)](#page-36-0)

Uživateli tohoto zařízení se zobrazilo tlačítko informující o dostupných kanálech (obr[.4.8,](#page-36-1)s[.23\)](#page-36-1) Uživatel klikl na dané tlačítko. A z dialogu (obr[.4.9,](#page-37-0)s[.24\)](#page-37-0), který se zobrazil uživatel vybral hash, který se shoduje s hashem na *zařízení A*.

**Klient** Zařízení se stává klientem a odesílá svůj poměr obrazovky (DefaultSurfaceProportion), pak již zařízení čeká na iniciaci startu hry serverem (obr[.4.7,](#page-36-0)s[.23\)](#page-36-0).

Zde můžeme spustit vzdálenou hru (obr[.4.7,](#page-36-0)s[.23\)](#page-36-0), a nebo se kterýmkoliv ze zařízení odpojit. Server se kdykoliv odpojí klikem na tlačítko "Zastavit" (obr[.4.6,](#page-35-1) s[.22\)](#page-35-1), které se zobrazuje již od vytvoření kanálu. Klient se odpojí klikem na tlačítko "Odpojit" (obr[.4.10,](#page-37-1) s[.24\)](#page-37-1)

#### **4.4.6.2 Start vzdálené hry**

Počátečním stavem je úspěšné navázání síťové komunikace (kap[.4.4.6.1,](#page-44-0)s[.31\)](#page-44-0).

#### **Server**

#### **Klient**

Uživatel klikne na "Spustit vzdálenou hru" (obr[.4.7,](#page-36-0)s[.23\)](#page-36-0), tím se odešlou data o nastavení hry, která budou použita současně s vypočteným poměrem obrazovky (SurfacePreparation).

Zařízení obdrželo potvrzení o startu hry od klienta a spouští herní obrazovku.

Spouští se ServerGameView, a zobrazuje se na 3 sekundy hláška "Jste spodní hráč".

Jakmile server ví, že jsou oběma hráčům již hláška zmizela, spouští sám svou herní smyčku.

Zařízení uloží obdržená nastavení, odesílá serveru potvrzení o startu hry a současně přechází na herní obrazovku.

Spouští se ClientGameView a spouští se herní smyčka, a zobrazuje se na 3 sekundy hláška "Jste horní hráč". Po zmizení hlášky se odesílá informace, že je hráč připraven.

#### <span id="page-45-0"></span>**4.4.6.3 Hlavní komunikace během vzdálené hry**

Hra je odstartována a nyní mezi sebou zařízení komunikují následovně.

#### **Server**

Vyhodnocuje události od svého uživatele i přijaté od klienta, a odesílá klientovi informace o rozmístění objektů - ObjectPositions (míčky, pálky, informace o hře).

#### **Klient**

Odesílá informace o událostech od svého uživatele - PlayerEvents (dotyk, náklon) a zrcadlí data o objektech obdržená ze serveru.

#### **4.4.6.4 Vedlejší komunikace v průběhu hry**

Výchozím stavem v těchto stavech je hlavní komunikace (kap[.4.4.6.3,](#page-45-0)s[.32\)](#page-45-0).

**Hráč A skóroval** Míček pronikl obranou hráče B, takže hráč A skóroval.

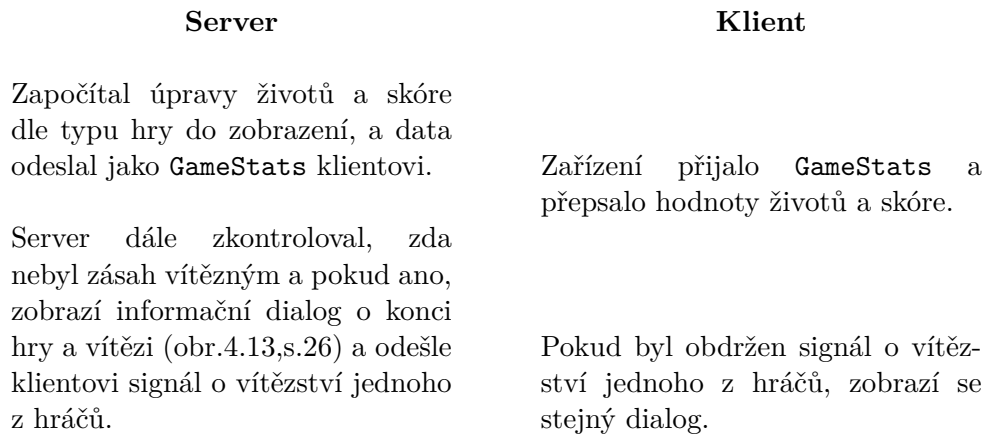

Z dialogu o vítězství můžou oba hráči hru buď spustit znovu se stejnými nastaveními, nebo ji opustit.

#### **Přerušení hry**

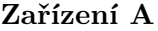

#### **Zařízení B**

Klik na zpět v navigační liště systému Android způsobí vyvolání dialogu, plus zařízení odešle signál PAUSE.

Zařízení po přijetí signálu PAUSE vytvoří totožný dialog.

Dialog na zařízení A i B je totožný (obr[.4.12,](#page-39-0)s[.26\)](#page-39-0). A obě zařízení mohou zvolit jak pokračování ve hře, které jim umožní pohybovat pálkou a po vteřině se spustí míček, tak i ukončení hry.

**Ztráta spojení** Pokud se alespoň jedno ze zařízení odpojí nebo bylo odpojeno ze společné sítě, po nějakém čase to AllJoyn vrstva detekuje a aplikace zobrazí dialog ztráty spojení (obr[.4.15,](#page-40-1)s[.27\)](#page-40-1), který klikem na "Ok" hru opustí.

#### **4.4.7 Lokalizace**

Android umožňuje lokalizovat aplikaci dle nastavení zařízení, rozhodl jsem se této možnosti využít a aplikace je defaultně anglická a na zařízeních s českou lokalizací. Třídy java odkazují na textaci ze souborů strings.xml, které jsou uloženy ve složkách /app/src/main/res/values\*/.

#### **4.4.8 Struktura složek projektu**

Struktura složek je udržována přehledná, aby byly následné úpravy pro programátora radost.

#### **4.4.8.1 Třídy Java**

Tyto soubory se nacházejí ve složce /app/src/main/java/cz/cvut/fit/ mertijir/pong, zde je popsána stromová struktura složek.

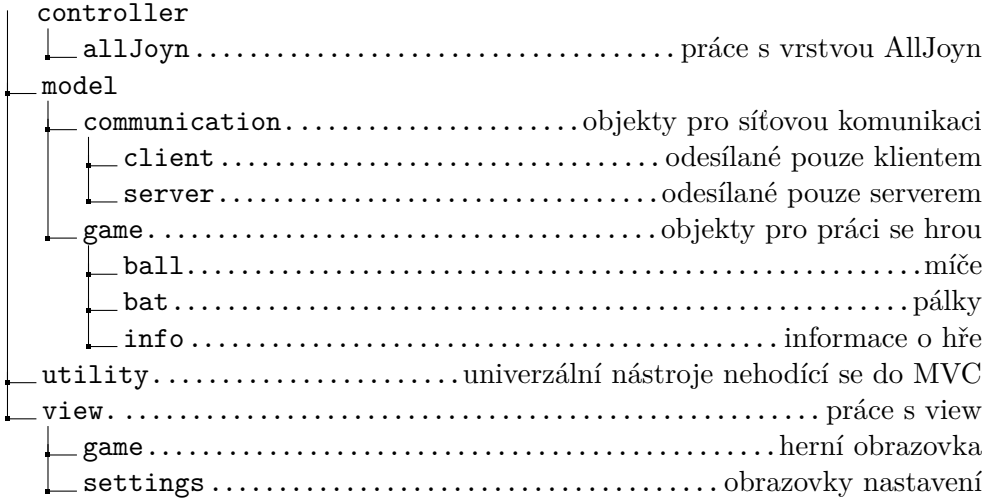

#### **4.4.8.2 Ostatní zdrojové soubory**

Tyto soubory jsou uloženy přesně dle doporučení developerské příručky[\[24\]](#page-64-0).

# Kapitola **5**

## **Testování**

<span id="page-48-0"></span>Testování bylo zásadní pro odhalování chyb a zlepšování aplikace. Aplikace je grafického rázu, proto jsem veškeré testování při vývoji dělal ručně, což samozřejmě zvyšovalo dobu vývoje.

Při vývoji herní obrazovky a jejích prvků jsem si zkrátil testování tím, že jsem si vytvořil všechny aktuálně vyvinuté pálky na všech stranách obrazovky.

Vybrané problémy, které byly vyřešeny díky testům programátorem:

- Pády aplikace.
- Zaměněné strany, či směr pohybu.
- Špatné započítávání dat ze senzorů.
- Vylétávání míčku z obrazovky.
- Komunikační vrstva AllJoyn neumí vytvořit kanál s českými znaky v názvu.

#### <span id="page-48-1"></span>**5.1 Testy použitelnosti**

#### **5.1.1 Dotazy/úkoly**

Před začátkem testování byla pomocí systému android odstraněna data aplikace, čímž se smazala veškerá nastavení.

Iniciační dotazy:

- a) Pohlaví a věk.
- b) Jaké máte zkušenosti s OS Android?

Samotné testování aplikace:

C) Hru spusťte v základním režimu. Vyzkoušejte hrát hru dotykem sám proti sobě.

Tip: Dotyková plocha je celý display.

Očekávané řešení Uživatel klepne na tlačítko "Spustit lokální hru", hra se spustí a uživatel začne hru ovládat dotyky své ruky.

D) Spuštěnou hru pozastavte (pauzněte).

**Očekávané řešení** Uživatel klepne na systémové tlačítko "Zpět", hra se pozastaví.

E) Pozastavenou hru ukončete.

**Očekávané řešení** Uživatel klepne na tlačítko "Opustit", aplikace přejde zpět na hlavní obrazovku.

F) Nastavte pro spodního hráče pálku ovládanou pomocí náklonu. Hornímu hráči nastavte pálku ovládanou počítačem snadné obtížnosti. Styl hry nastavte na "Hra na smrt".

Očekávané řešení Uživatel klepne na tlačítko nastavení "Spodní hráč", aplikace přejde k nastavení spodního hráče. Uživatel z možných položek nastavení vybere "Ovládání hlavní pálky", zobrazí se možnosti ovládání pálky. Uživatel ze zobrazených možností zvolí "Náklon", aplikace přejde zpět k nastavení pálek spodního hráče. Uživatel zvolí systémové tlačítko zpět a nebo tlačítko zpět v nadpisu obrazovky, aplikace přejde zpět na hlavní obrazovku.

Uživatel klepne na tlačítko nastavení "Horní hráč" a adekvátně provede změnu ovládání hlavní pálky horního hráče na "CPU Snadný" a znovu se navrátí na hlavní obrazovku.

Uživatel klepne na tlačítko nastavení "Upravit", aplikace přejde k nastavení hry. Uživatel klikne na "Styl hry" a aplikace mu zobrazí možnosti. Uživatel zvolí "Hra na smrt" a přejde zpět na hlavní obrazovku.

G) Pokuste se s těmito nastaveními zvítězit nad počítačem.

**Očekávané řešení** Uživatel si vezme zařízení do ruky, klepne na tlačítko "Spustit lokální hru", hra se spustí a uživatel začne hru ovládat náklonem. Uživatel je schopen pálku náklony dostat tam kam potřebuje a hru zakončí vítězstvím.

Dotazy po testech:

h) Jaký je váš dojem ze hry? (Pozitivní / Neutrální / Negativní)

- i) Zahráli byste si někdy hru sami?
- j) Zahráli byste si někdy hru proti kamarádovi?
- k) Co byste změnili / přidali / ubrali?

#### **5.1.2 Průběh testů**

#### **5.1.2.1 Subjekt 1**

- a) Žena, 24 let.
- b) Rok má telefon s operačním systémem Android, nepřipadá si jako zkušený uživatel.
- C) Hru spustila. Při hře se snažila dotýkat přesně okraje obrazovky a stahovala při tom systémovou lištu, což mělo vliv na zážitek ze hry.
- D) Po krátkém zaváhání řešení dle očekávaného scénáře.
- E) Řešení dle očekávaného scénáře.
- F) Pro výstup z nastavení vyžaduje potvrzení, že se dá odejít kliknutím na navigační tlačítko zpět. V ostatních případech bylo řešení dle očekávaného scénáře.
- G) Řešení dle očekávaného scénáře, hra zakončena vítězstvím.
- h) Neutrální.
- i) Ano.
- j) Ano.
- k) Chtěla by zamezit problému se stahováním systémové lišty a lépe poznat tlačítko pro pauzu.

#### **5.1.2.2 Subjekt 2**

- a) Žena, 70 let.
- b) Toto je její první setkání s operačním systémem Android.
- C) Po zadání neví co má dělat, po upřesnění, že tlačítko pro start je ve spodní části obrazovky se snaží hru spustit navigačním tlačítkem home. Po navrácení do počátečního stavu a dalším upřesnění, že je to to velké tlačítko, hru spouští.

Po chvíli připomínám, že je potřeba pálky ovládat dotykem. Ovládání probíhá náhodnými doteky a sledováním co se stane bez uchopení situace.

- D) Nevěděla si se zadáním rady. Pozastavil jsem tedy hru sám.
- E) Řešení dle očekávaného scénáře.
- F) Snažila se do nastavení přejít nikoliv tlačítkem, ale kliknutím na informace vedle něj. Po objasnění vstup do nastavení pálek zvládá, znovu opakuje stejnou chybu až u nastavení hry. Opakovaně má problém s opouštění nastavení v případě, že dostává další zadání, opakovaně tedy s ukazováním umístění upřesňuji, že odejít se dá kliknutím na zpět v titulku nebo v navigační liště. V ostatních případech bylo řešení dle očekávaného scénáře.
- G) Snaží se znovu spustit hru pomocí navigačního tlačítka home. 2x. Pak tlačítko spouštím sám. Hra nebyla zakončena vítězstvím.
- h) Neutrální.
- i) Ne.
- j) Ano, prý kdyby byl tak hloupý, že by ho porazila.
- k) Nechce.

#### **5.1.2.3 Subjekt 3**

- a) Muž, 19 let.
- b) Zařízení s OS Android vlastní 3. rok.
- C) Řešení dle očekávaného scénáře.
- D) Doptal se, kde je pauza, ale vzápětí zkusil správně stisknout navigační klávesu zpět.
- E) Řešení dle očekávaného scénáře.
- F) Řešení dle očekávaného scénáře.
- G) Spustil hru bez potíží, zajímavé je, že hru hrál na šířku, to mě, ani nikoho jiného, kdo hru testoval nenapadlo, hra nebyla zakončena vítězstvím. Domnívám se, že způsob uchopení měl na výsledek zápasu vliv.
- h) Neutrální. Prý protože nevyhrál.
- i) Ano.
- j) Ano.
- k) Prý by se mu líbil náhled zvolené volby nejen na hlavní obrazovce ale i v seznamu položek nastavení.

38

#### **5.1.2.4 Subjekt 4**

- a) Žena, 54 let.
- b) Nikdy nevlastnila zařízení s operačním systémem Android.
- C) Doptala se, jestli tlačítko pro spuštění je to velké, dále dle očekávaného scénáře.
- D) Místo navigačního tlačítka zpět stiskla navigační tlačítko home.
- E) Místo tlačítka "Opustit" stiskla navigační tlačítko home.
- F) Měla problém s tlačítky zpět, dále potřebovala potvrdit, že se jedná o hlavní pálku, jinak řešení dle očekávaného scénáře.
- G) Hru spustila bez potíží, chvíli se zdráhala vzít zařízení do rukou, nicméně pak jí přišlo toto ovládání zábavné, hra nebyla zakončena vítězstvím.
- h) Pozitivní. Prý ji bavilo ovládání náklonem.
- i) Ano.
- j) Ano.
- k) Nechce.

#### **5.1.2.5 Subjekt 5**

- a) Muž, 64 let.
- b) Zařízení s OS Android vlastní 4 roky.
- C) Řešení dle očekávaného scénáře.
- D) Nevěděl a nezkusil, předal mi zařízení.
- E) Řešení dle očekávaného scénáře.
- F) Řešení dle očekávaného scénáře, pouze se jednou dozeptal, jak přejít zpět na hlavní obrazovku.
- G) Řešení dle očekávaného scénáře. Hra byla zakončena vítězstvím.
- h) Neutrální.
- i) Ano.
- j) Ne, prý by asi nevyhrál.
- k) Rozhodně by prý nic hlavně nepřidával.

#### **5.1.3 Shrnutí**

V této části jsou shrnuty nedostatky, na které uživatelé při testování aplikace narazili.

• První setkání s aplikací bylo pro uživatele nekomfortní, je sice koncipováno tak, aby bylo standardně Androidí, ale práce s domněnkami působila některým subjektům pocit nejistoty.

**Komentář** Je možné, že tato nejistota byla částečně způsobena samotným pozorováním.

**Možné řešení** Jako řešení bych viděl nějakou sekvenci nápovědy, která by se spouštěla buď po prvním spuštění aplikace, nebo by se nabízela v některém z rohů pro případ, že by si uživatel chtěl ovládání aplikace připomenout.

• Stahování systémové lišty z důvodu tahání prstu z horního kraje displaye je problém, který nastane i v režimu celé obrazovky, protože takto Android funguje - vždy poskytuje uživateli možnost se dostat k systémové a navigační liště.

**Možné řešení** Jako možné řešení mě napadá omezit viditelně dotykovou plochu tak, aby uživatel neměl nutkání prstem zajíždět až ke kraji. Samozřejmě s tím souvisí další komunikace ohledně tohoto omezení.

• Náhled zvolené volby v obrazovkách nastavení je přínosný podnět ke zlepšení.

**Komentář** Musím přiznat, že toto byla jediná věc, která mi kazila dojem ze mnou přepracovaného systému nastavení pomocí tříd, které poskytuje samotný Android. I a proto jsem si dal záležet na komplexním přehledu přímo na hlavní obrazovce.

**Možné řešení** Bohužel poskytnout tuto možnost by znamenalo znovu přepracovat systém nastavení, který nyní využívá jednoduchého rozšíření třídy PreferenceFragmentCompat a určení XML souboru s rozvržením daného nastavení. Možnost zobrazovat zvolenou hodnotu tento systém nepodporuje. Nicméně se domnívám, že přehled na hlavní obrazovce je v tomto ohledu dostačující a po pár použití uživateli tato varianta chybět nebude.

### **5.1.4 Zajímavé spojitosti**

Z dat, které mám k dispozici vyplývá, že existuje spojitost mezi schopností ovládat hru a delší zkušeností s OS Android. Subjekty, které zkušenost mají (1, 3 a 5), dosahovaly vesměs dobrých výsledků v ovládání aplikace.

S věkem se pojí zajímavá souvislost, která neplyne ani tak za dat, jako z pozorování, a to ta, že subjekty mladší 30 let (1 a 3) působily mnohem méně nejistě, než subjekty starší 50 let (2, 4, 5).

# Kapitola **6**

## <span id="page-56-0"></span>**Nápady pro další rozvoj**

#### <span id="page-56-1"></span>**6.1 Technické**

**Kontrola verze při komunikaci** V současné realizaci chybí kontrola verze hry kvůli komunikaci při síťové hře. Taková kontrola by se stala nezbytnou, pokud by se ve vývoji pokračovalo a způsob předávání informace by se měnil. Pokud by na jednom ze zařízení byla novější verze aplikace než na druhém, zařízení by se také nemusela domluvit.

**Crash reporting** Nástroj pro crash reporting by urychlil detekci a řešení bugů, které zapříčinily pád aplikace na uživatelském zařízení.

**Google Play** Nezbytné pro to, aby se aplikace dostala mezi lidi, je umístit jí na Google Play, což je centrum stahování aplikací pro Android.

#### <span id="page-56-2"></span>**6.2 Síťová hra**

**Timeout pro vytvoření kanálu** Ačkoliv jsem věnoval spoustu času ladění vzhledu komunikace síťové hry, stále mohou být přítomny nedostatky, které bude třeba vyladit.

O jednom vím už nyní, pokud se nepodaří založit kanál, uživatel nedostane zpětnou vazbu a tlačítko je stále aktivní.

Bylo by pěkné znepřístupnit tlačítko po dobu jedné vteřiny, a pokud se kanál nevytvořil, tak ho zpřístupnit současně s informační hláškou o neúspěchu.

### <span id="page-56-3"></span>**6.3 Herní prvky a ovládání**

**Směrovka míčku při pauze** Ve chvílích, kdy je třeba hru pozastavit, by se hráčům hodila směrovka míčku. Umožnila by lepší orientaci v tom co se děje, když už se může ve hře pokračovat.

**Volitelné barvy plošinek** Bylo by pěkné hráčům umožnit vybrat si barvu svých plošinek. Jenže v takovém řešení nejde pouze o to, aby byl přítomný výběrový dialog, na který existují knihovny. Bylo by potřeba vyřešit, aby nešlo zvolit pro druhou pálku podobnou barvu jako pro první, a tím zamezit situaci, kdy se hráč splete v zápalu hry a zamění pálku, se kterou se pokusí míček odrazit. Nepřehlednost by kazila zážitek ze hry.

Dále by samozřejmě bylo nutné při síťové hře barvu správně vykomunikovat, tato nutnost v současném řešení odpadá, protože jsou barvy fixní.

**Možnost vypnout střední dotykovou oblast** Střední dotyková oblast jsem vytvořil proto, abych zjednodušil ovládání jednomu hráči. V případě, že při hře dvou hráčů jeden z hráčů přejede v zápalu hry do této zóny, může to být na škodu hře.

Vypnutá střední plocha by mohla být ochranou proti nechtěným zásahům do pole protihráče.

Podvodníci by sice mohli podvádět i nadále, ale ty netoužím eliminovat, z takových situací mohou vyplynout mezilidské interakce důležité pro lidský rozvoj.

**Fullscreen** Není to nezbytné, ale bylo by hezké mít herní obrazovku v režimu celé obrazovky, to je se skrytým systémovým a navigačním panelem, běžně vždy zobrazeným prvkům Androidu (lišty nahoře a dole).

#### <span id="page-57-0"></span>**6.4 Informační prvky**

**Shrnutí ukončené hry** Hráče by jistě potěšilo hru po dohrání shrnout. Současně se pouze ukáže dialog s informací, zda klání vyhrál horní nebo dolní hráč.

Informace, které by šlo poskytnout jsou například doba hry či počet odrazů. Nebo zda hra byla či nebyla dokončena.

**Statistiky** Zařízení by si mohla držet statistiku dat z předchozích her, tato statistika by mohla být spjata s instalací, a nebo by se uživatelé mohli i přihlásit s autorizací přes server a tím si spojit své výsledky s konkrétními soupeři pro případ opakovaného zápolení se stejným protihráčem.

Přihlášení by umožnila data synchronizovat i se serverem a tím o ně nepřijít například se změnou používaného zařízení.

Dále by si uživatelé mohli procházet vzájemně své výsledky, pokud by jim to bylo příjemné. Mohlo by se to udělat na více typů oprávnění:

• Veřejné - pro ty, jež se chtějí srovnávat v žebříčcích online.

- Soupeři pro ty, kteří nechtějí být vyvěšeni online, ale chtějí svým soupeřům, umožnit vidět jejich přibývající výsledky. - Toto by byla defaultní možnost.
- Vybraní pro ty, jež chtějí své výsledky poskytnout pouze některým protihráčům.
- Soukromé pro ty, jež nechtějí své výsledky poskytovat

### <span id="page-58-0"></span>**6.5 Režimy hry**

**Modifikace á la Arkanoid** Myšlenka propojit Pong s Ardanoidem, tedy se hrou, kde se pálkou odráží míček tak, aby sestřelil co nejvíc obdélníčků nad sebou, mi rezonuje v hlavě už dlouho, třeba to bude některá z dalších modifikací. Proto ve třídě míčku LocalBall zbyla metoda pro detekci střetu s obdélníkem a změny směru boolean collide(Rect rect);, kterou jsem vytvořil jako jednu z prvních.

## **Závěr**

<span id="page-60-0"></span>Dle zadání bylo úkolem práce navrhnout a implementovat hru inspirovanou pravidly hry Pong s následujícími nezbytnostmi: Aplikace má umožňovat hru pro jednoho nebo dva hráče, v režimu jednoho hráče je třeba umožnit uživateli volit si obtížnost, v režimu dvou hráčů má hra umožnit propojení dvou zařízení pomocí WiFi nebo Bluetooth. Hra má umožnit uživateli zvolit mezi ovládáním dotykem a náklonem. Dále měla být umožněna hra dvou hráčů na dvou zařízeních, kdy každý hráč ovládá dvě pálky, jednu pomocí dotyku a druhou pomocí náklonu.

Hlavní problém v realizaci byl se zprovozněním připojení pomocí daných technologií. Připojení Bluetooth implementované dle dokumentace[\[22\]](#page-63-12) a vzorových aplikací[\[11\]](#page-63-1) nefungovalo pokaždé, a co se týče WiFi[\[23\]](#page-63-13), tak tam mi ani vzorová aplikace nepracovala vůbec. Situaci jsem vyřešil nalezením multiplatformí knihovny AllJoyn, která umožňuje komunikaci pomocí zpráv mezi zařízeními na lokální síti. Jenom je nutné, aby se zařízení připojila na stejný WiFi hotspot, další možnost je, že jedno zařízení hotspot vytvoří a druhé se na něj připojí. Detaily tohoto problému jsou v kapitole Implementace (kap[.4.3.1,](#page-31-0) s[.18\)](#page-31-0).

V ostatních bodech implementace se povedlo dosáhnout cílů vytyčených zadáním. Hra umožňuje zvolit dokonce jakoukoliv kombinaci z možných typů ovládání. Hráči si mohou například na pomoc nastavit jednu počítačem ovládanou pálku. Dokonce lze nastavit i na první pohled nesmyslné ovládání obou pálek jedním typem uživatelského ovládání, což má pouze efekt, že se dané pálky překrývají a chovají jako jedna. Dokázal bych takovéto kombinace detekovat a zakázat, nicméně takové chování je v souladu s mým záměrem umožnit uživateli si vyzkoušet v aplikaci všechno, co umožňuje.

Navíc jsem naimplementoval několik stylů hry (kap[.4.4.1.1,](#page-32-3)s[.19\)](#page-32-3) a možnost si ještě zvýšit obtížnost přidáním druhého míčku. A komplexní přehled nastavení na hlavní obrazovce (kap[.4.4.2.1,](#page-32-2)s[.19\)](#page-32-2) usnadňuje orientaci v těchto nastaveních.

### **Literatura**

- <span id="page-62-1"></span><span id="page-62-0"></span>[1] Atari, Inc.: *Atari [online]*. [cit. 2017-05-15]. Dostupné z: [https://](https://www.atari.com/) www*.*[atari](https://www.atari.com/)*.*com/
- <span id="page-62-2"></span>[2] PongGame.org: *Pong Game [online]*. [cit. 2017-05-15]. Dostupné z: [http:](http://www.ponggame.org/) //www*.*[ponggame](http://www.ponggame.org/)*.*org/
- <span id="page-62-3"></span>[3] Historie Atari. CZ: *Historie firmy Atari - kapitola 4 - Pong [online]*. [cit. 2017-05-15]. Dostupné z: [http://historie](http://historie.atari.sweb.cz/kapitola04.htm)*.*atari*.*sweb*.*cz/ [kapitola04](http://historie.atari.sweb.cz/kapitola04.htm)*.*htm
- <span id="page-62-4"></span>[4] Google Inc.: *Google Play [online]*. [cit. 2017-05-15]. Dostupné z: [https:](https://play.google.com) [//play](https://play.google.com)*.*google*.*com
- <span id="page-62-5"></span>[5] Chilon Consulting Ltd: *Ping Pong Classic HD 2 - Google Play [online]*. [cit. 2017-05-15]. Dostupné z: https://play*.*google*.*[com/store/apps/](https://play.google.com/store/apps/details?id=chilon.consult.pingpong2) [details?id=chilon](https://play.google.com/store/apps/details?id=chilon.consult.pingpong2)*.*consult*.*pingpong2
- <span id="page-62-6"></span>[6] Fentudroid: *Soccer Ping Pong - Google Play [online]*. [cit. 2017-05- 15]. Dostupné z: https://play*.*google*.*[com/store/apps/details?id=](https://play.google.com/store/apps/details?id=com.fentudroid.pingpongworld&rdid=com.fentudroid.pingpongworld) com*.*fentudroid*.*[pingpongworld&rdid=com](https://play.google.com/store/apps/details?id=com.fentudroid.pingpongworld&rdid=com.fentudroid.pingpongworld)*.*fentudroid*.*pingpongworld
- <span id="page-62-7"></span>[7] Ashwood Studios: *Ping Pong Free - Google Play [online]*. [cit. 2017-05- 15]. Dostupné z: https://play*.*google*.*[com/store/apps/details?id=](https://play.google.com/store/apps/details?id=www.max.com) [www](https://play.google.com/store/apps/details?id=www.max.com)*.*max*.*com
- <span id="page-62-8"></span>[8] ITnetwork.cz: *Android programování - Vývojové prostředí [online]*. [cit. 2017-05-15]. Dostupné z: https://www*.*itnetwork*.*[cz/java/android/](https://www.itnetwork.cz/java/android/tutorial-programovani-pro-android-v-jave-vyvojove-prostredi) [tutorial-programovani-pro-android-v-jave-vyvojove-prostredi](https://www.itnetwork.cz/java/android/tutorial-programovani-pro-android-v-jave-vyvojove-prostredi)
- <span id="page-62-9"></span>[9] The Eclipse Foundation: *Eclipse for Android Developers [online]*. [cit. 2017-05-15]. Dostupné z: http://www*.*eclipse*.*[org/downloads/](http://www.eclipse.org/downloads/packages/eclipse-android-developers/neonm6) [packages/eclipse-android-developers/neonm6](http://www.eclipse.org/downloads/packages/eclipse-android-developers/neonm6)
- <span id="page-63-0"></span>[10] Google Inc.: *Android Studio - The Official IDE for Android[online]*. [cit. 2017-05-15]. Dostupné z: [https://developer](https://developer.android.com/studio/index.html)*.*android*.*com/studio/ [index](https://developer.android.com/studio/index.html)*.*html
- <span id="page-63-1"></span>[11] Google Inc.: *Samples - Android Developers [online]*. [cit. 2017-05-15]. Dostupné z: [https://developer](https://developer.android.com/samples/index.html)*.*android*.*com/samples/index*.*html
- <span id="page-63-2"></span>[12] Hardy, B.; Phillips, B.: *Android Programming: The Big Nerd Ranch Guide*. Addison-Wesley Professional, 2013.
- <span id="page-63-3"></span>[13] Google Inc.: *Dashboards - Android Developers [online]*. [cit. 2017-05- 15]. Dostupné z: https://developer*.*android*.*[com/about/dashboards/](https://developer.android.com/about/dashboards/index.html) [index](https://developer.android.com/about/dashboards/index.html)*.*html
- <span id="page-63-4"></span>[14] Vojtěch Hordějčuk: *Model-View-Controller [online]*. [cit. 2017-05-15]. Dostupné z: http://voho*.*[eu/wiki/model-view-controller/](http://voho.eu/wiki/model-view-controller/)
- <span id="page-63-5"></span>[15] CollabNet, Inc.: *ArgoUML - Tigris.org - Open Source Software Engineering Tools [online]*. [cit. 2017-05-15]. Dostupné z: [http://](http://argouml.tigris.org/) [argouml](http://argouml.tigris.org/)*.*tigris*.*org/
- <span id="page-63-6"></span>[16] Mercurial community: *Mercurial SCM [online]*. [cit. 2017-05-15]. Dostupné z: https://www*.*[mercurial-scm](https://www.mercurial-scm.org/)*.*org/
- <span id="page-63-7"></span>[17] Atlassian, Inc.: *Bitbucket [online]*. [cit. 2017-05-15]. Dostupné z: [https:](https://bitbucket.org/) [//bitbucket](https://bitbucket.org/)*.*org/
- <span id="page-63-8"></span>[18] Jiří Mertin: *Zdrojové soubory implementace této práce - Bit-Bucket[online]*. [cit. 2017-05-15]. Dostupné z: [https://bitbucket](https://bitbucket.org/jirimertin/bp-pong)*.*org/ [jirimertin/bp-pong](https://bitbucket.org/jirimertin/bp-pong)
- <span id="page-63-9"></span>[19] JakeWharton: *Butter Knife [online]*. [cit. 2017-05-15]. Dostupné z: [http:](http://jakewharton.github.io/butterknife/) //jakewharton*.*github*.*[io/butterknife/](http://jakewharton.github.io/butterknife/)
- <span id="page-63-10"></span>[20] AllSeen Alliance, Inc.: *AllJoyn Framework [online]*. [cit. 2017-05-15]. Dostupné z: [https://allseenalliance](https://allseenalliance.org/framework)*.*org/framework
- <span id="page-63-11"></span>[21] The Apache Software Foundation: *The Apache Commons Mathematics Library [online]*. [cit. 2017-05-15]. Dostupné z: [http://](http://commons.apache.org/proper/commons-math/) commons*.*apache*.*[org/proper/commons-math/](http://commons.apache.org/proper/commons-math/)
- <span id="page-63-12"></span>[22] Google Inc.: *Bluetooth - Android Developers[online]*. [cit. 2017- 05-15]. Dostupné z: [https://developer](https://developer.android.com/guide/topics/connectivity/bluetooth.html)*.*android*.*com/guide/topics/ [connectivity/bluetooth](https://developer.android.com/guide/topics/connectivity/bluetooth.html)*.*html
- <span id="page-63-13"></span>[23] Google Inc.: *Wi-Fi Peer-to-Peer - Android Developers[online]*. [cit. 2017- 05-15]. Dostupné z: [https://developer](https://developer.android.com/guide/topics/connectivity/wifip2p.html)*.*android*.*com/guide/topics/ [connectivity/wifip2p](https://developer.android.com/guide/topics/connectivity/wifip2p.html)*.*html
- <span id="page-64-0"></span>[24] Google Inc.: *App Resources - Android Developers [online]*. [cit. 2017- 05-15]. Dostupné z: [https://developer](https://developer.android.com/guide/topics/resources/index.html)*.*android*.*com/guide/topics/ [resources/index](https://developer.android.com/guide/topics/resources/index.html)*.*html
- <span id="page-64-1"></span>[25] Chris Hoffman, How-To Geek, LLC: *How to Install and Use ADB, the Android Debug Bridge Utility[online]*. [cit. 2017-05-15]. Dostupné z: https://www*.*howtogeek*.*[com/125769/how-to-install-and](https://www.howtogeek.com/125769/how-to-install-and-use-abd-the-android-debug-bridge-utility/)[use-abd-the-android-debug-bridge-utility/](https://www.howtogeek.com/125769/how-to-install-and-use-abd-the-android-debug-bridge-utility/)
- <span id="page-64-2"></span>[26] Evan Carroll: *Solve: Ubuntu is not detecting my android device - Ask Ubuntu[online]*. [cit. 2017-05-15]. Dostupné z: [https://askubuntu](https://askubuntu.com/questions/461729/ubuntu-is-not-detecting-my-android-device/)*.*com/ [questions/461729/ubuntu-is-not-detecting-my-android-device/](https://askubuntu.com/questions/461729/ubuntu-is-not-detecting-my-android-device/)

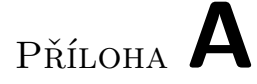

## <span id="page-66-0"></span>**Seznam použitých zkratek**

- **CPU** Central processing unit
- **GUI** Graphical user interface
- **OS** Operating system
- **XML** Extensible markup language

# Příloha **B**

# <span id="page-68-0"></span>**Obsah přiloženého CD**

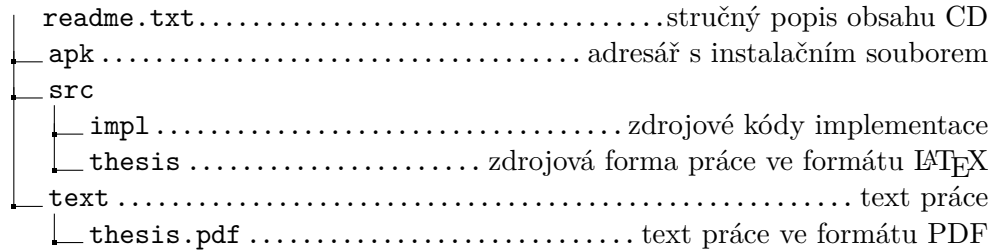

# Příloha **C**

## **Instalační příručka**

<span id="page-70-0"></span>K úspěšné instalaci přiloženého souboru APK na vaše zařízení Android je potřeba zajistit několik nezbytností[\[25\]](#page-64-1):

- Mít na počítači program adb Android Debug Bridge, který je součástí SDK Tools[\[10\]](#page-63-0).
- Mít zařízení Android připojené pomocí USB a zprovozněnou komunikaci počítače s tímto zařízením:
	- **–** Mít nainstalované drivery k zařízení (OS Windows)
	- **–** Mít nastavená pravidla pro komunikaci (OS Ubuntu)[\[26\]](#page-64-2)
- Mít na zařízení Android povoleno ladění

Potom lze soubor APK nainstalovat příkazem: adb install app-debug.apk.